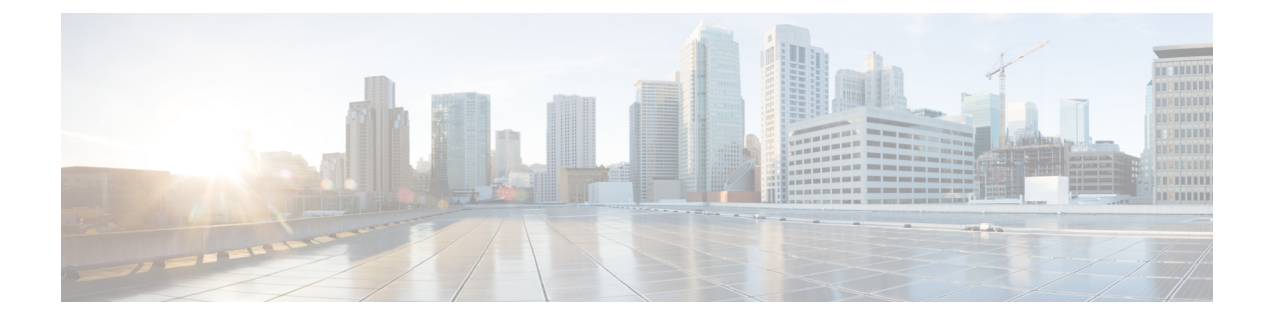

# **Multicast Source Discovery Protocol Commands**

- [cache-sa-state,](#page-0-0) on page 1
- cache-sa [holdtime,](#page-2-0) on page 3
- clear [msdp](#page-2-1) peer, on page 3
- clear msdp [sa-cache,](#page-3-0) on page 4
- clear [msdp](#page-4-0) stats, on page 5
- [connect-source,](#page-5-0) on page 6
- [default-peer](#page-6-0) , on page 7
- [description](#page-7-0) (peer), on page 8
- maximum [external-sa,](#page-8-0) on page 9
- maximum [peer-external-sa,](#page-10-0) on page 11
- [mesh-group](#page-11-0) (peer), on page 12
- global maximum [external-sa,](#page-12-0) on page 13
- [originator-id,](#page-12-1) on page 13
- [password](#page-13-0) (peer), on page 14
- peer [\(MSDP\),](#page-14-0) on page 15
- remote-as [\(multicast\),](#page-15-0) on page 16
- [sa-filter,](#page-16-0) on page 17
- show msdp [globals,](#page-17-0) on page 18
- show [msdp](#page-19-0) nsr, on page 20
- show [msdp](#page-20-0) peer, on page 21
- show [msdp](#page-22-0) rpf, on page 23
- show msdp [sa-cache,](#page-23-0) on page 24
- show msdp [statistics](#page-27-0) peer, on page 28
- show msdp [summary,](#page-28-0) on page 29
- [shutdown](#page-30-0) (MSDP), on page 31
- show msdp vrf [context,](#page-31-0) on page 32
- [ttl-threshold](#page-32-0) (MSDP), on page 33

#### <span id="page-0-0"></span>**cache-sa-state**

To control cache source-active (SA) state on a router, use the **cache-sa-state** command in MSDP configuration mode. To return to the default behavior, use the **no** form of this command.

 $\mathbf I$ 

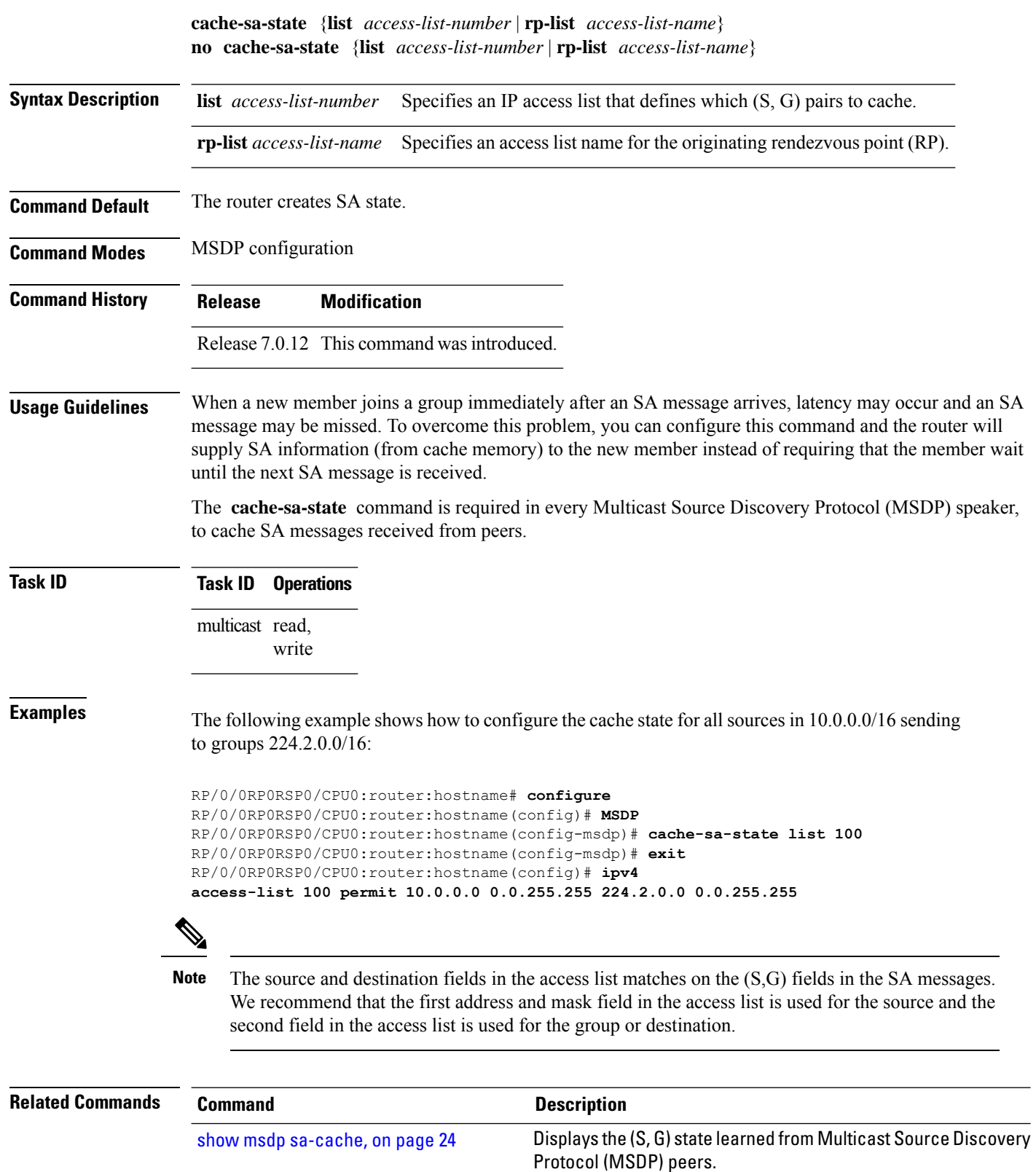

i.

#### <span id="page-2-0"></span>**cache-sa holdtime**

To configure the cache source-active (SA) state hold-time period on a router, use the **cache-sa-holdtime** command in MSDP configuration mode. To return to the default behavior, use the **no** form of this command. **cache-sa-holdtime** *holdtime-number* **no cache-sa-holdtime** *holdtime-number* **Syntax Description** *holdtime-number* Hold-time period (in seconds). Range is 150 to 3600. **Command Default** *holdtime-number* : 150 seconds **Command Modes** MSDP configuration **Command History Release Modification** Release 6.0.1 This command was introduced. **Usage Guidelines** The **cache-sa-holdtime** command is used to increase the cache SA state hold time. Any cache entry that is created usually expires after 150 seconds. For troubleshooting purposes, you may need Multicast Source Discovery Protocol (MSDP) to keep SA cache entries for a longer period. **Task ID Task ID Operations** multicast read, write **Examples** The following example shows how to set the cache SA state hold-time period to 200 seconds: Router# **configure** Router(config)# **router msdp** Router(config-msdp)# **cache-sa-holdtime 200 Related Commands Command Description cache-sa-state** Controls cache source-active (SA) state on a router.

#### <span id="page-2-1"></span>**clear msdp peer**

To clear the TCP connection of the specified Multicast Source Discovery Protocol (MSDP) peer, use the **clear msdp peer** command in EXEC mode.

**clear msdp** [**ipv4**] **peer** *peer-address*

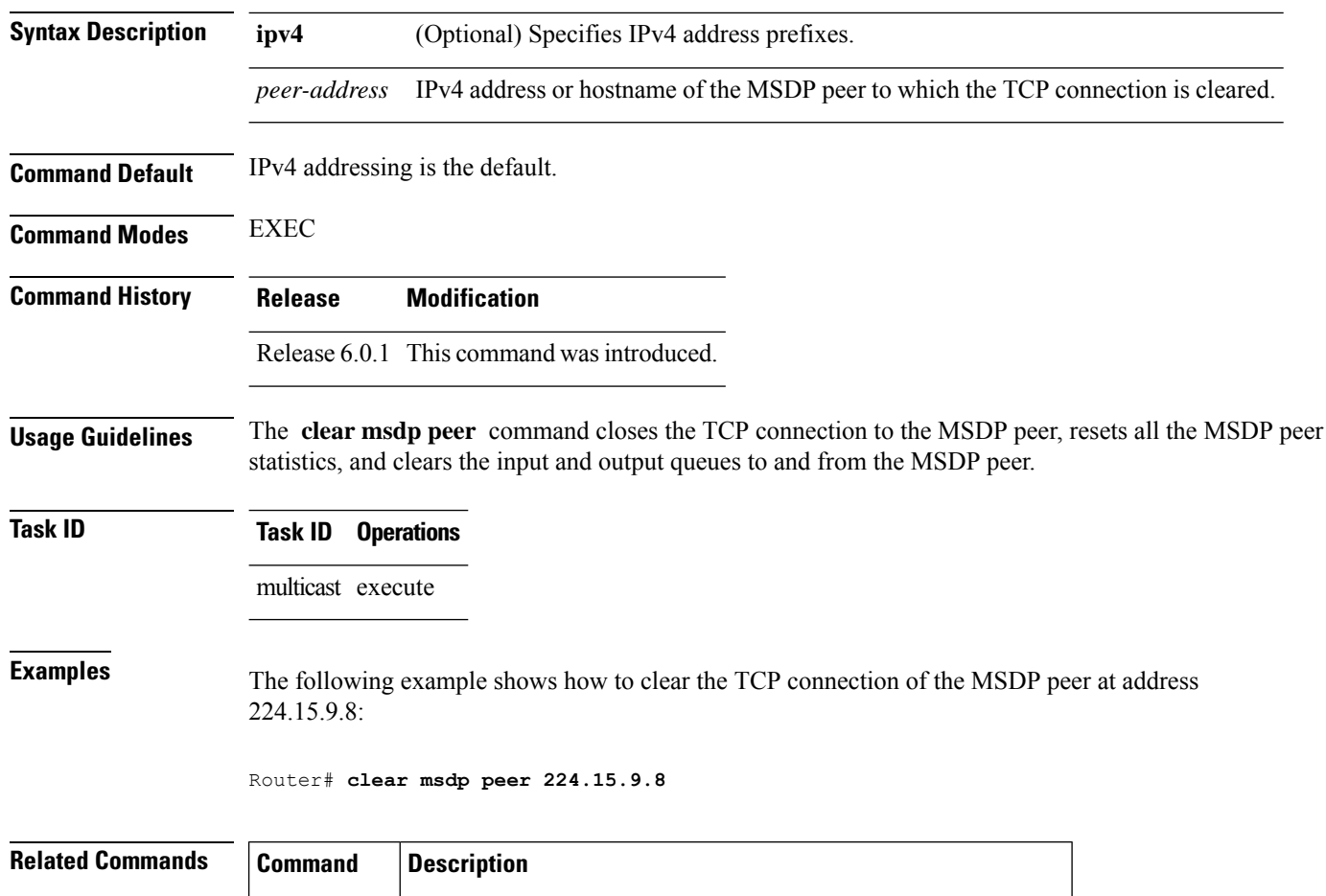

<span id="page-3-0"></span>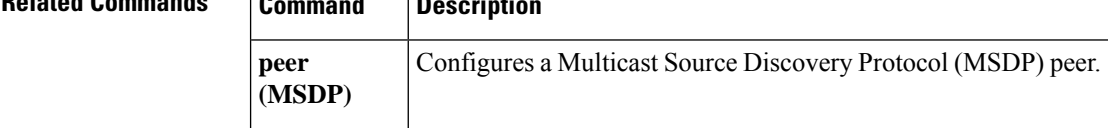

# **clear msdp sa-cache**

To clear external Multicast Source Discovery Protocol (MSDP) source-active (SA) cache entries, use the **clear msdp sa-cache** command in EXEC mode.

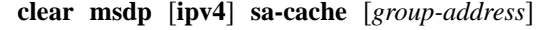

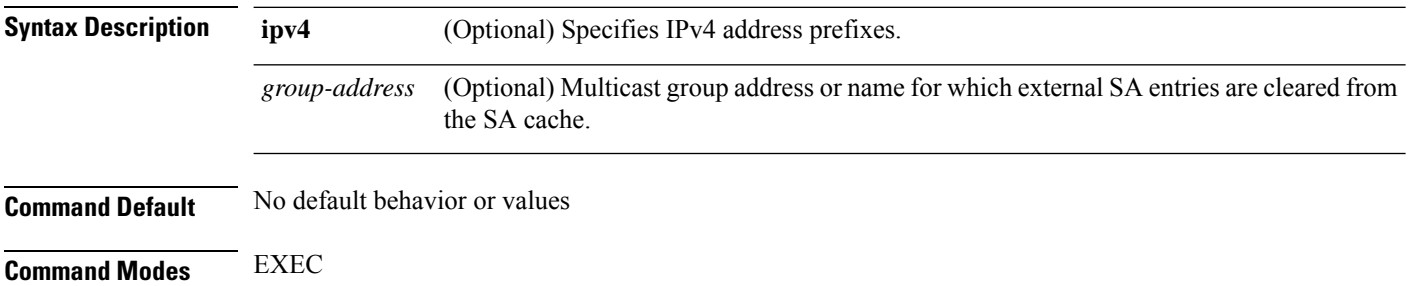

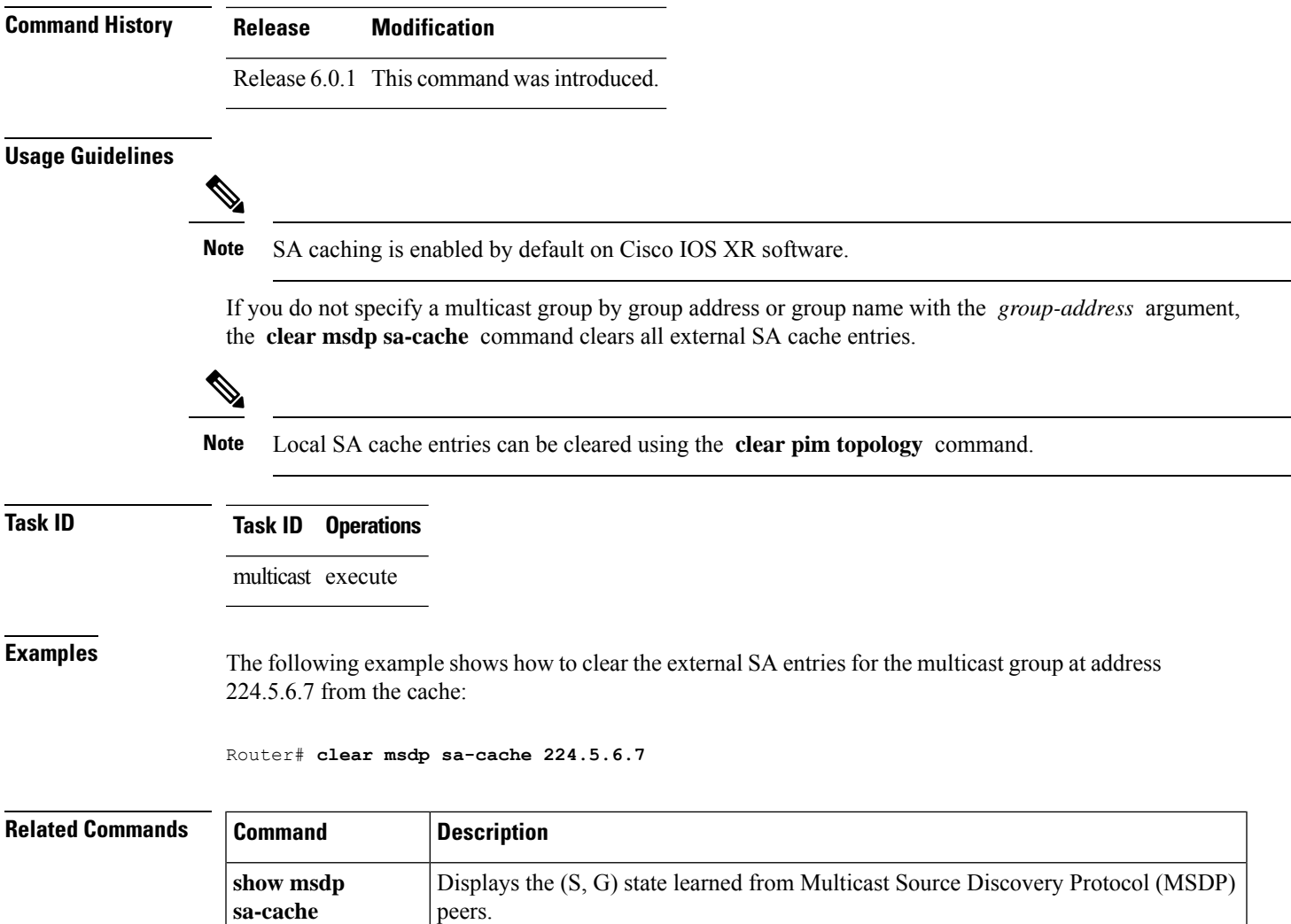

# <span id="page-4-0"></span>**clear msdp stats**

To reset Multicast Source Discovery Protocol (MSDP) peer statistic counters, use the **clear msdp stats** command in EXEC mode.

**clear msdp** [**ipv4**] **stats** [**peer** *peer-address*] [**allvalues**]

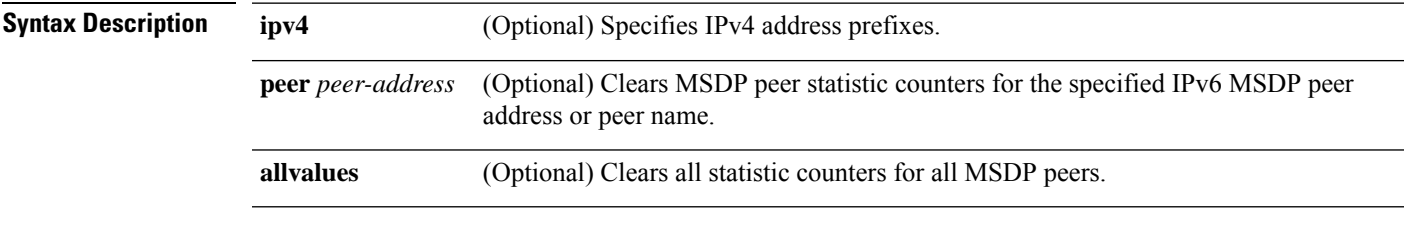

**Command Default** No default behavior or values

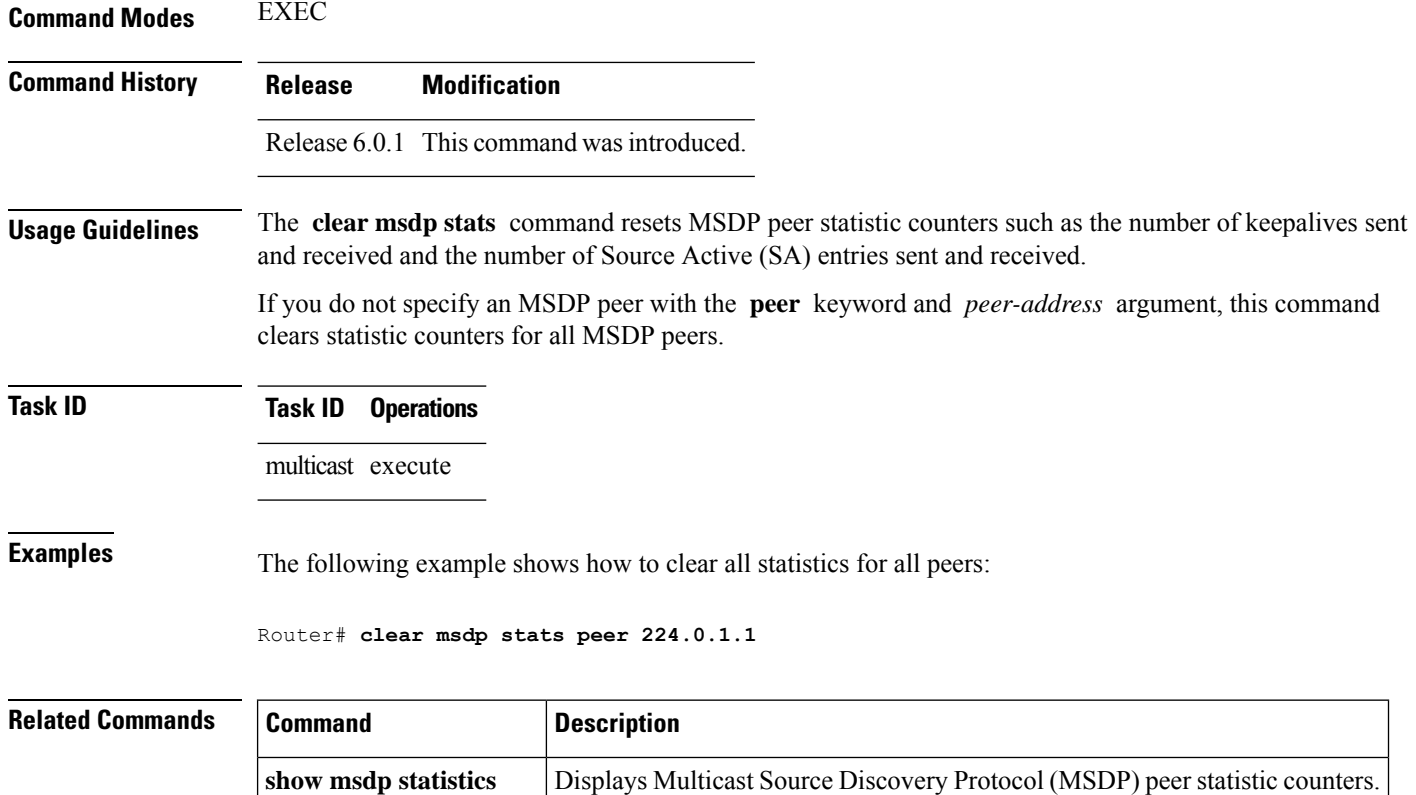

#### <span id="page-5-0"></span>**connect-source**

**peer**

To configure a source address used for a Multicast Source Discovery Protocol (MSDP) connection, use the **connect-source** command in the appropriate configuration mode. To return to the default behavior, use the **no** form of this command.

**connect-source** *type* [*interface-path-id*] **no connect-source** *type* [*interface-path-id*]

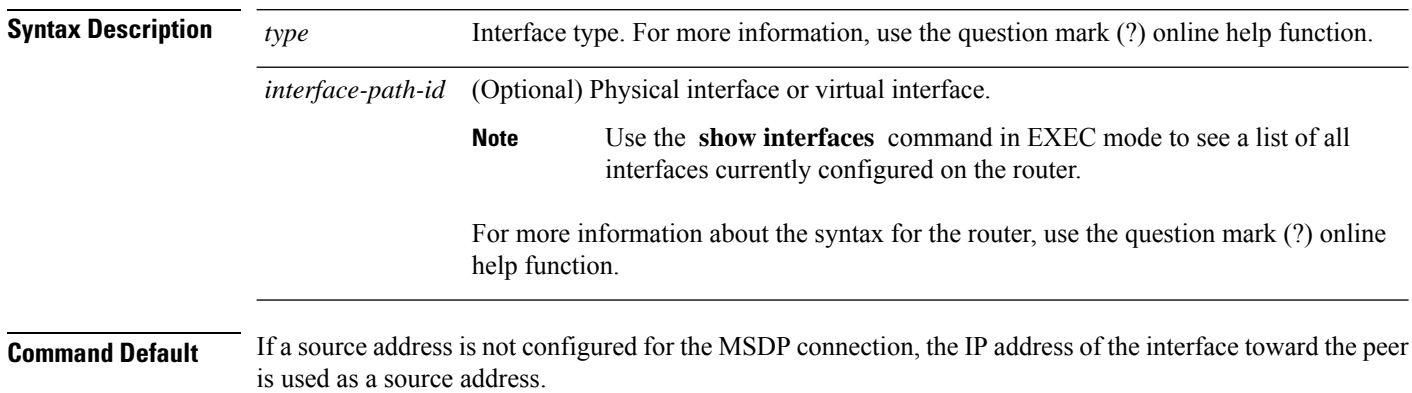

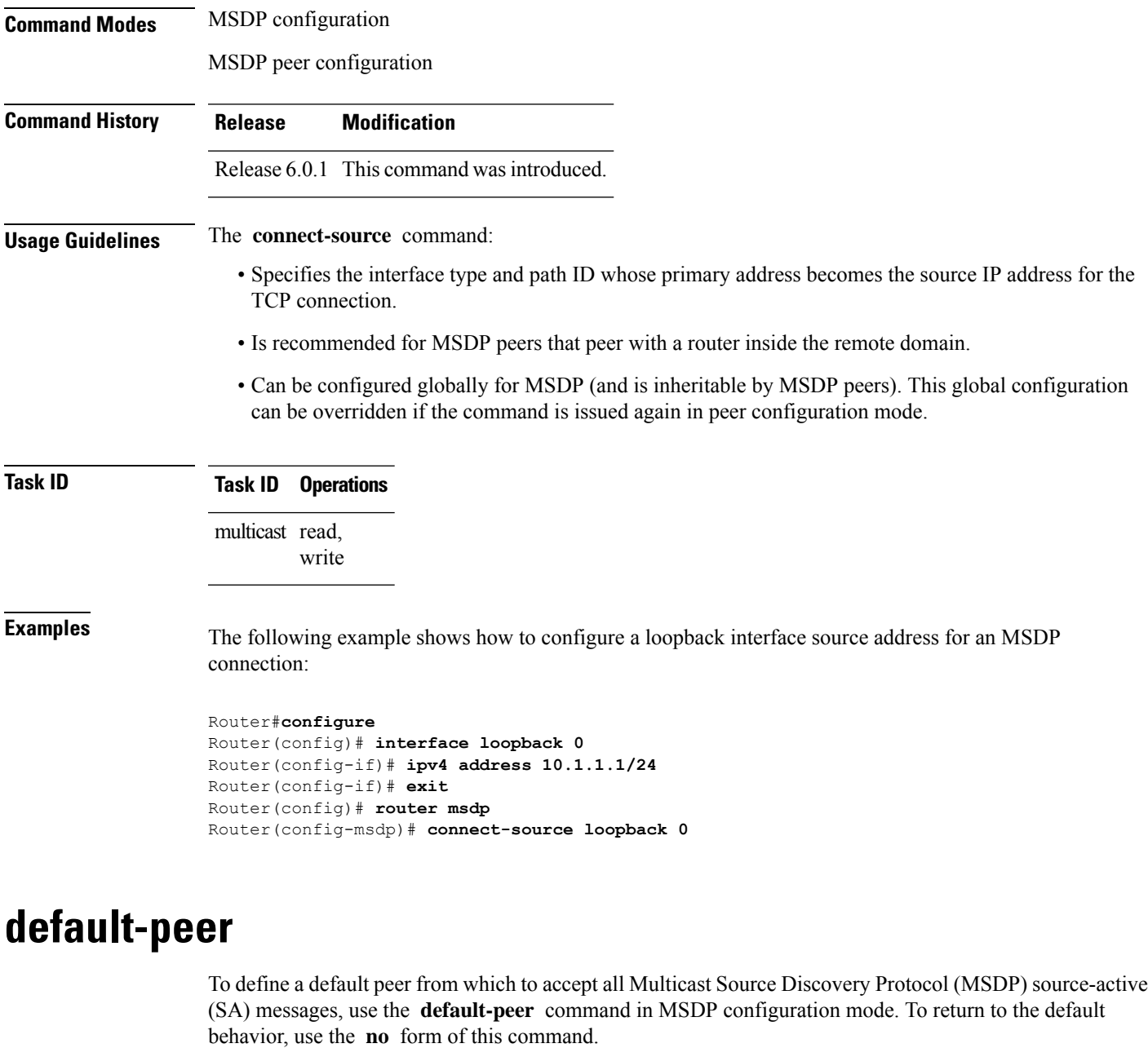

<span id="page-6-0"></span>**default-peer** *ip-address* **no default-peer**

**Syntax Description** *ip-address* IP address or Domain Name System (DNS) name of the MSDP default peer. **Command Default** No default MSDP peer exists. **Command Modes** MSDP configuration

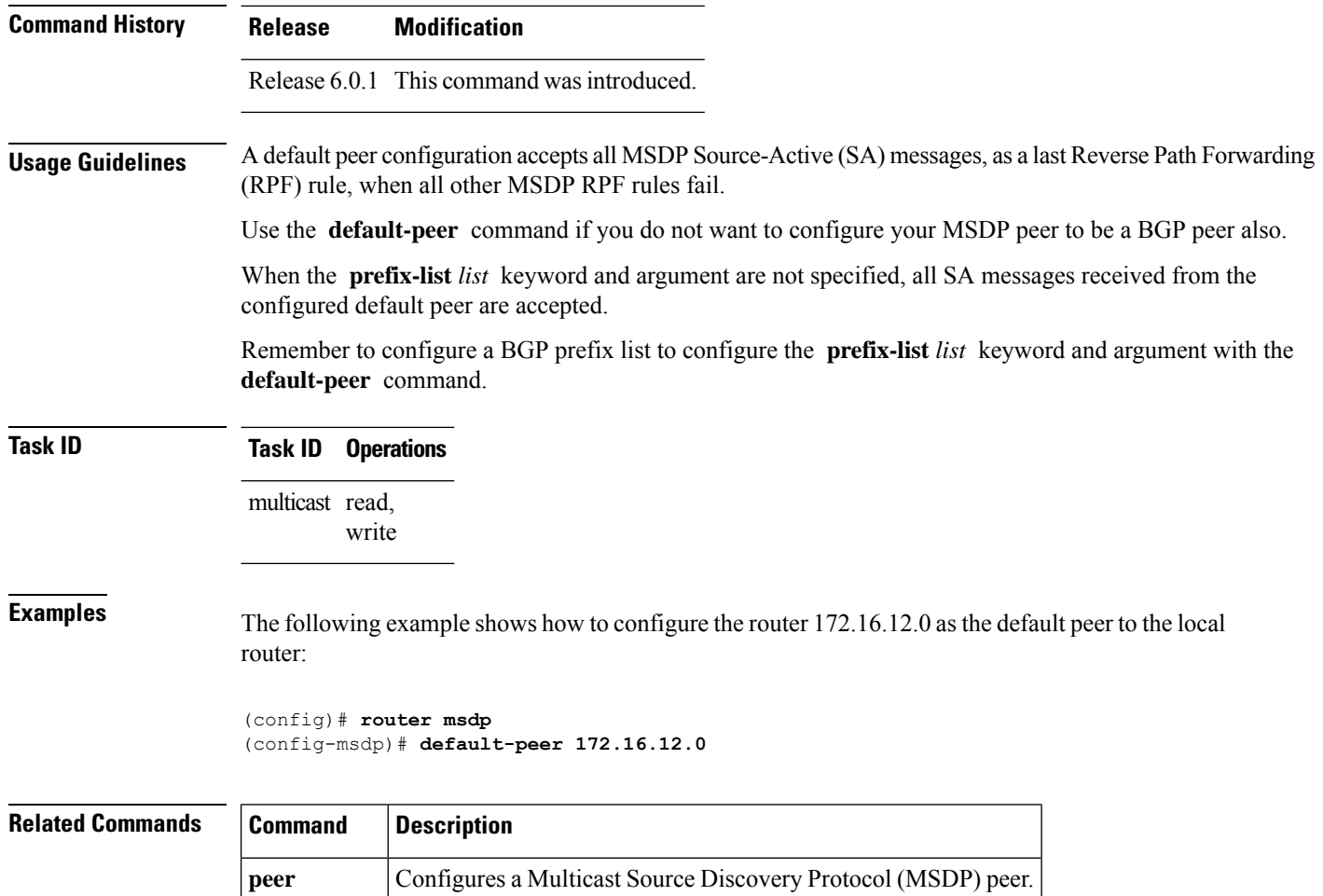

# <span id="page-7-0"></span>**description (peer)**

**(MSDP)**

To add descriptive text to the configuration for a Multicast Source Discovery Protocol (MSDP) peer, use the **description** command in peer configuration mode. To return to the default behavior, use the **no** form of this command.

**description** *peer-address text* **no description** *peer-address text*

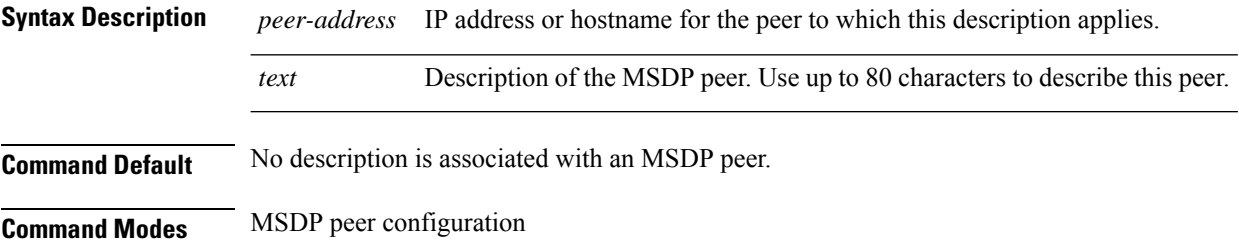

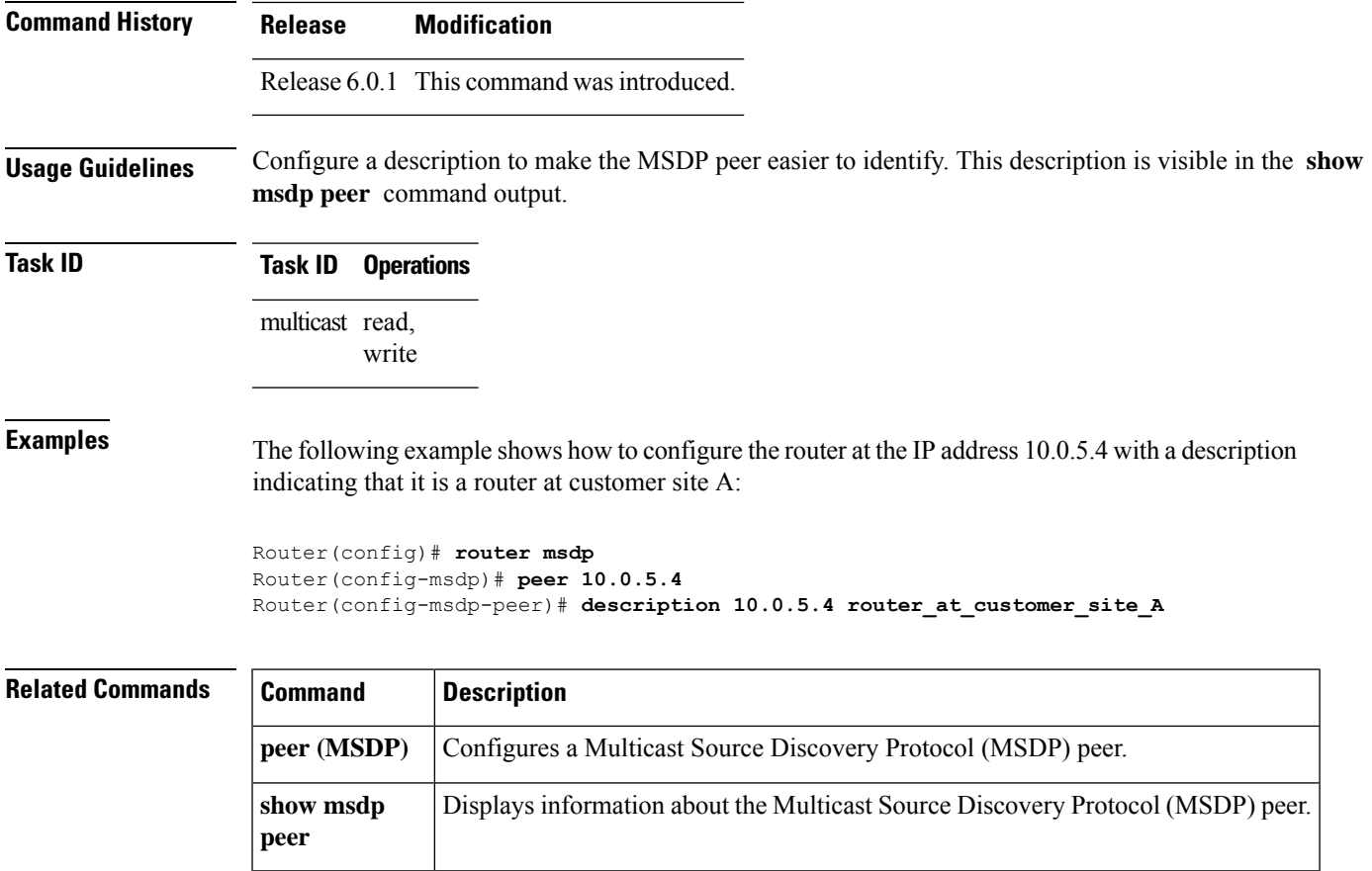

### <span id="page-8-0"></span>**maximum external-sa**

To configure the maximum number of external Multicast Source Discovery Protocol (MSDP) source-active (SA) entries that can be learned by the router or by a specific MSDP peer, use the **maximum external-sa** command in the appropriate configuration mode. To return to the default behavior, use the **no** form of this command.

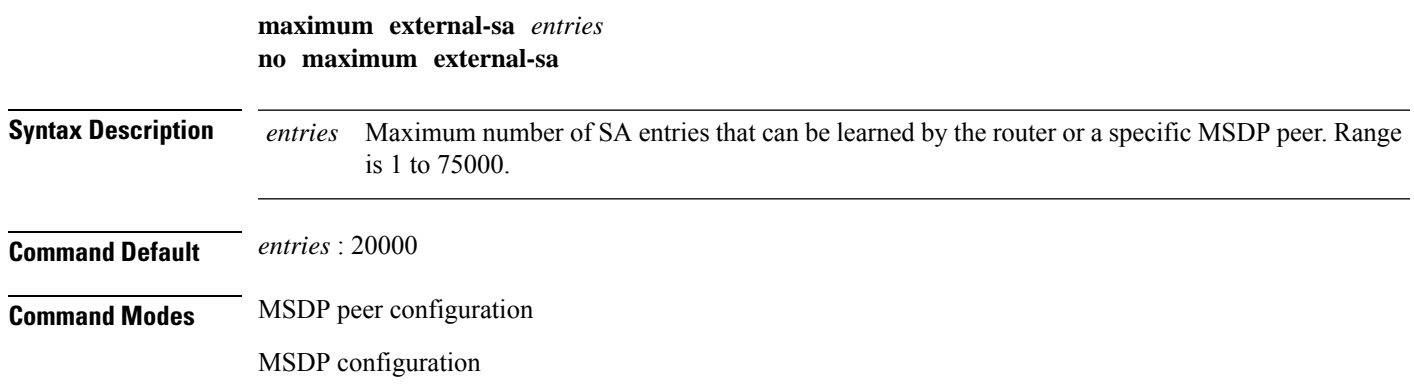

I

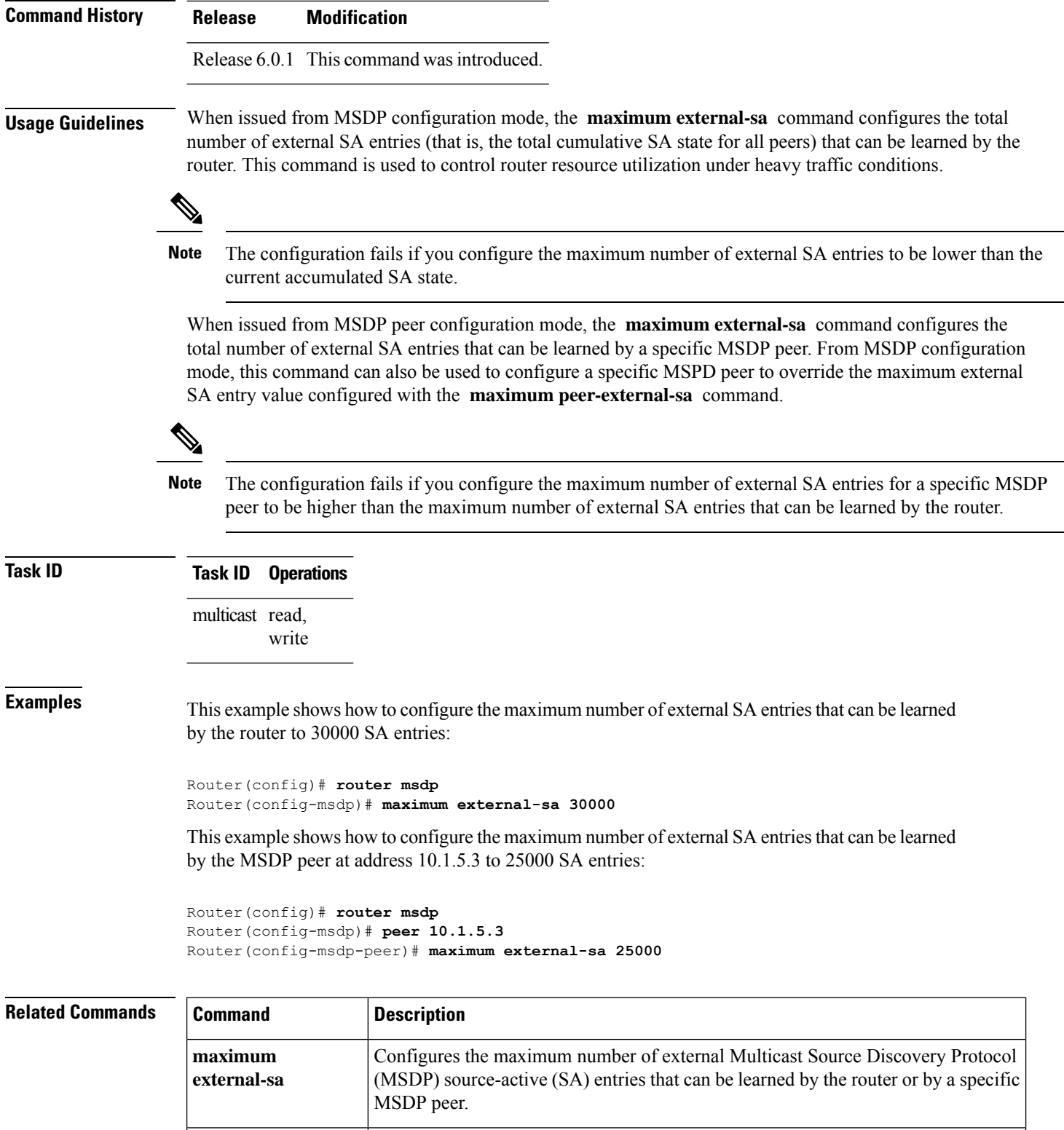

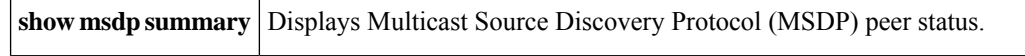

# <span id="page-10-0"></span>**maximum peer-external-sa**

To configure the maximum number of external Multicast Source Discovery Protocol (MSDP) Source-Active (SA) entries that can be learned from MSDP peers, use the **maximum peer-external-sa** command in MSDP configuration mode. To return to the default behavior, use the **no** form of this command.

**maximum peer-external-sa** *entries* **no maximum peer-external-sa**

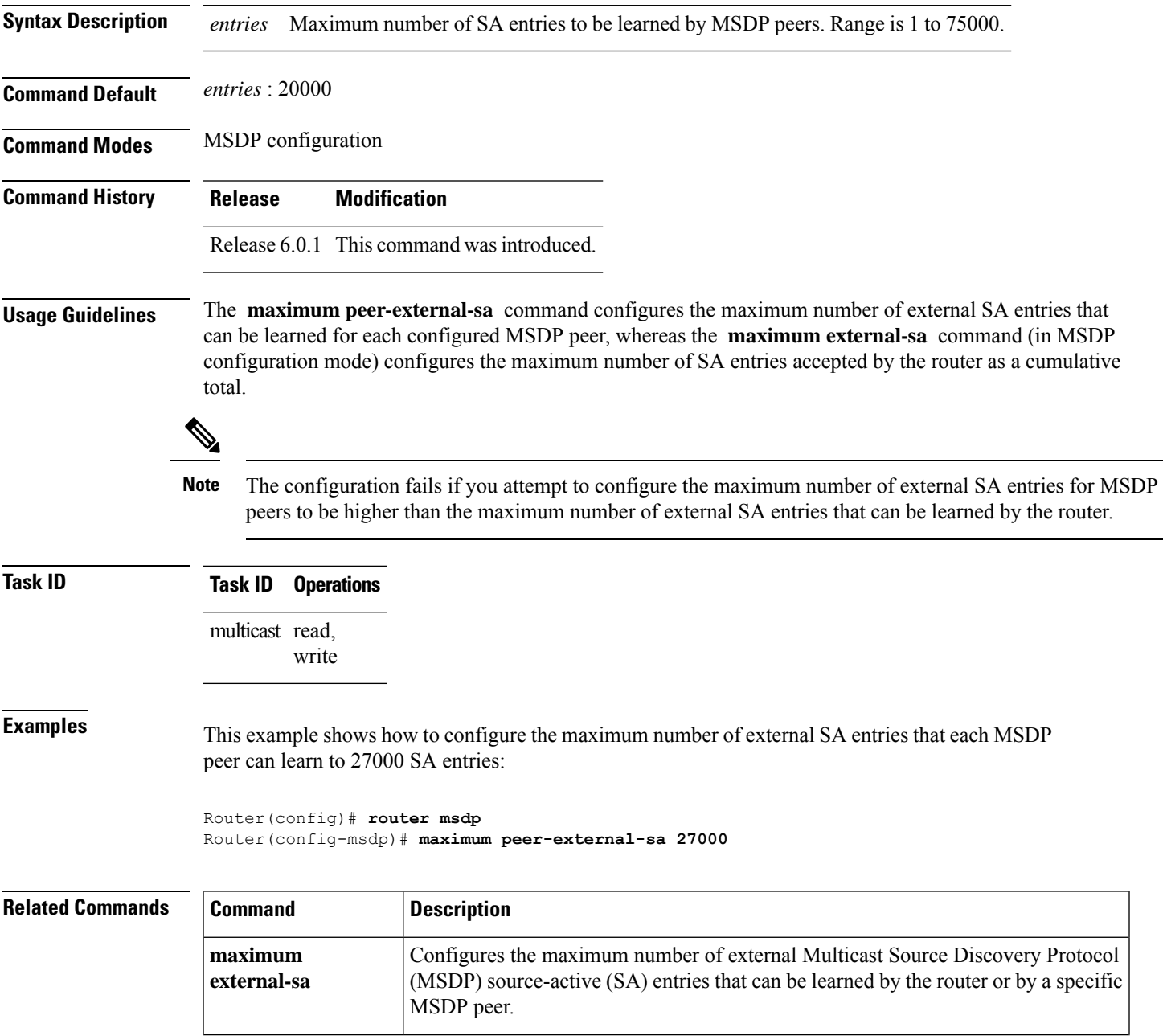

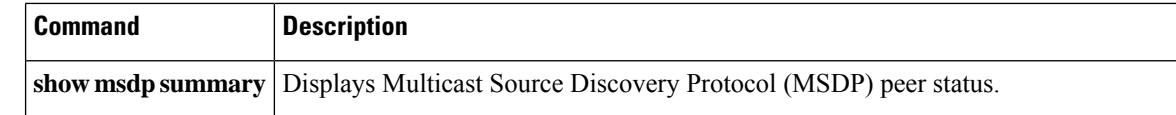

#### <span id="page-11-0"></span>**mesh-group (peer)**

To configure a Multicast Source Discovery Protocol (MSDP) peer to be a member of a mesh group, use the **mesh-group** command in peer configuration mode. To return to the default behavior, use the **no** form of this command.

**mesh-group** *name* **no mesh-group** *name*

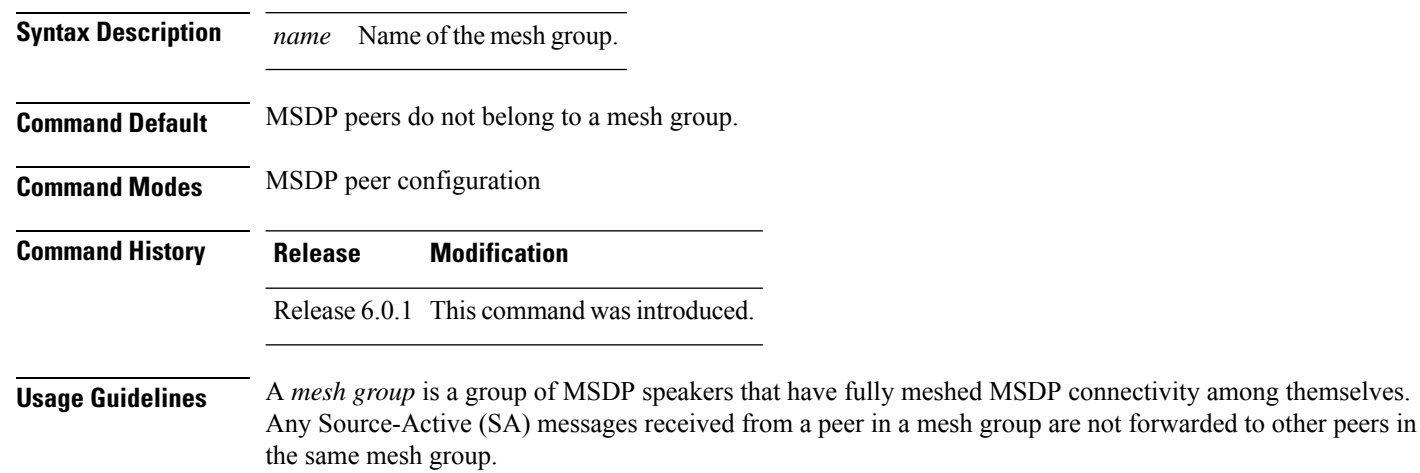

Mesh groups can be used to:

- Reduce SA message flooding
- Simplify peer Reverse Path Forwarding (RPF) flooding (no need to run Border Gateway Protocol [BGP] among MSDP peers)

**Task ID Task ID Operations** multicast read, write

**Examples** The following example shows how to configure the MSDP peer at address 10.0.5.4 to be a member of the mesh group named internal:

> Router# **configure** Router(config)# **router msdp** Router(config-msdp)# **peer 10.0.5.4** Router(config-msdp-peer)# **mesh-group internal**

П

#### <span id="page-12-0"></span>**global maximum external-sa**

To limit the total number of source active (SA) messages across all VRFs, use the **global maximum external-sa** command in the MSDP configuration mode. To remove the set SA messages limit use the **no** form of the command.

**global maximum external-sa** *value* **no global maximum external-sa**

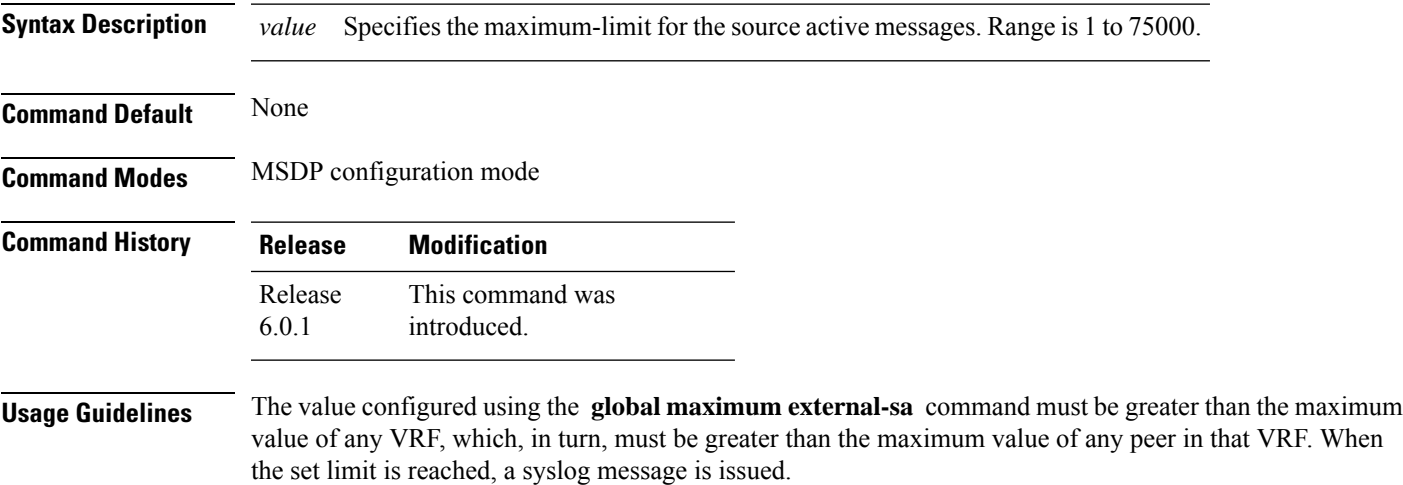

#### **Task ID Task ID Operation**

multicast read, write

This example shows the maximum-limit value for the source active messages, set to 100:

```
Router# configure
Router(config)# router msdp
Router(config-msdp) # global maximum external-sa 100
```
#### <span id="page-12-1"></span>**originator-id**

To identify an interface type and instance to be used as the rendezvous point (RP) address in a Multicast Source Discovery Protocol (MSDP) Source-Active (SA) message, use the **originator-id** command in MSDP configuration mode. To return to the default behavior, use the **no** form of this command.

**originator-id** *type interface-path-id* **no originator-id** *type interface-path-id*

**Syntax Description** *type* Interface type. For more information, use the question mark (?) online help function.

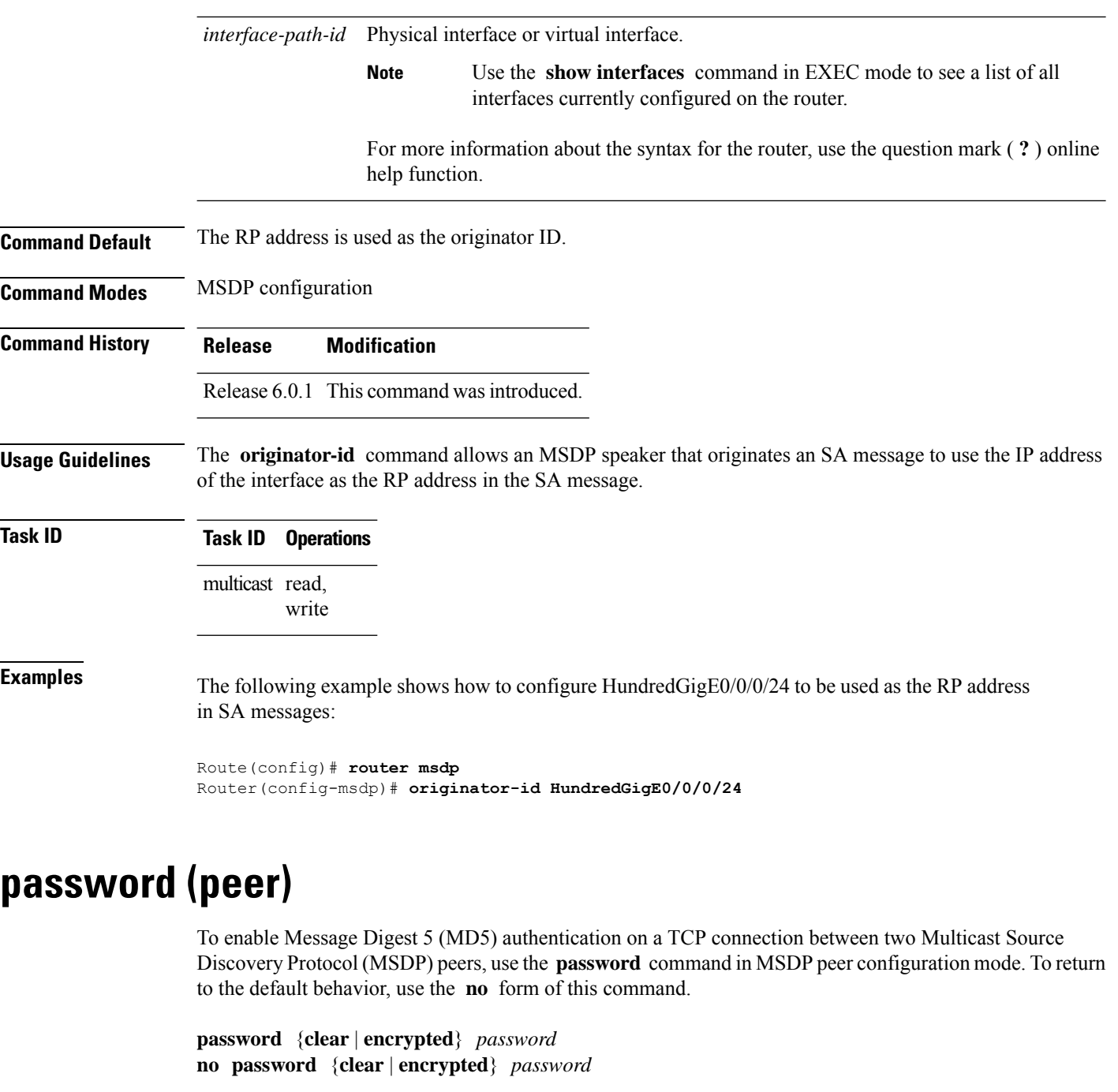

<span id="page-13-0"></span>**Syntax Description** clear Specifies that an unencrypted password follows. The password must be a case-sensitive, clear-text unencrypted password. **clear** Specifies that an encrypted password follows. The password must be a case-sensitive, encrypted password. **encrypted**

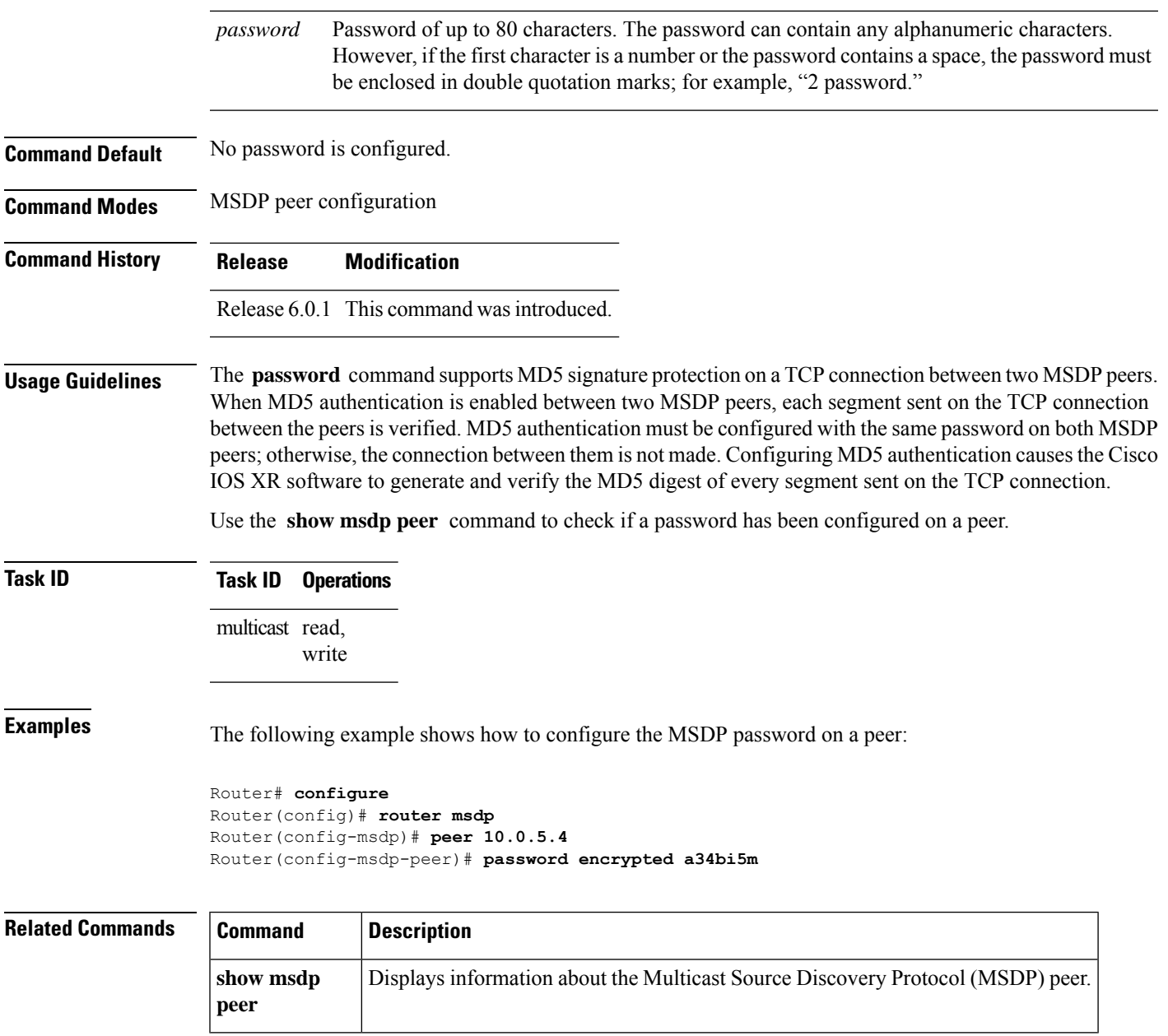

### <span id="page-14-0"></span>**peer (MSDP)**

To configure a Multicast Source Discovery Protocol (MSDP) peer, use the **peer** command in MSDP configuration mode. To return to the default behavior, use the **no** form of this command.

**peer** *peer-address* **no peer** *peer-address*

**Syntax Description** *peer-address* IP address or Domain Name System (DNS) name of the router that is to be the MSDP peer.

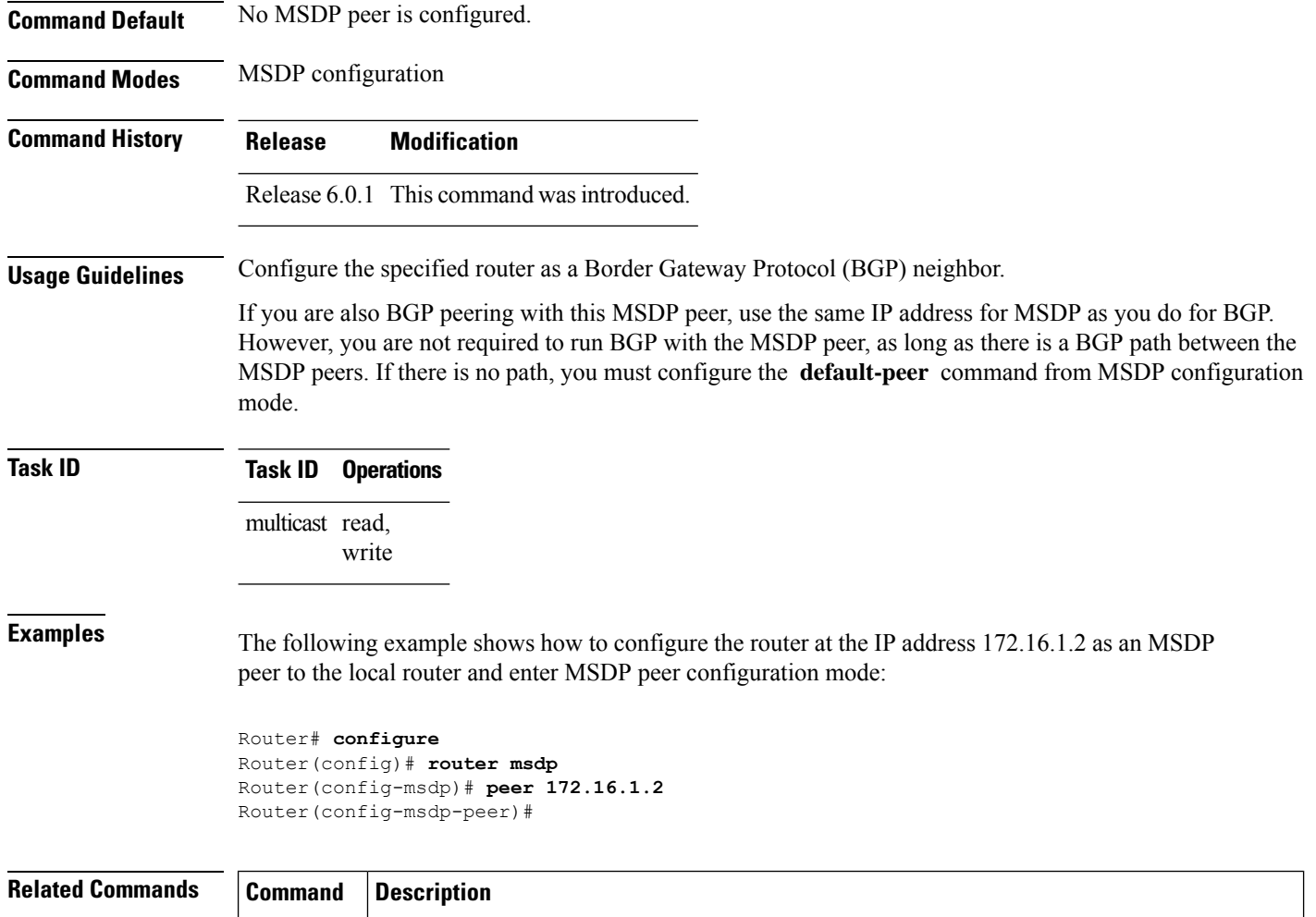

### <span id="page-15-0"></span>**remote-as (multicast)**

To configure the remote autonomous system number of this peer, use the **remote-as** command in peer configuration mode. To return to the default behavior, use the **no** form of this command.

**default-peer** Defines a default peer from which to accept all Multicast Source Discovery Protocol (MSDP)

**remote-as** *as-number* **no remote-as** *as-number*

source-active (SA) messages.

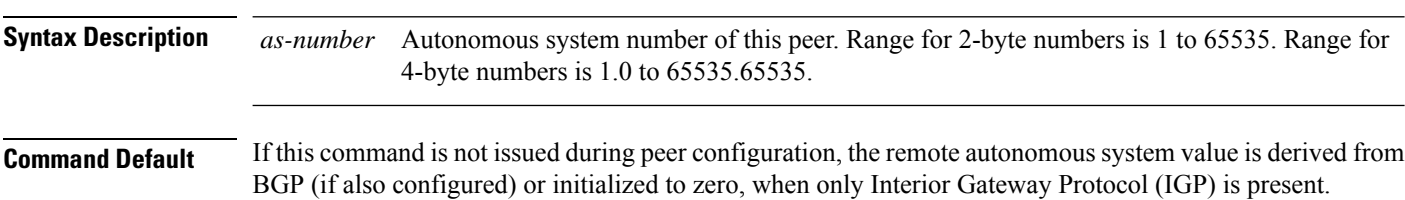

 $\mathbf{l}$ 

<span id="page-16-0"></span>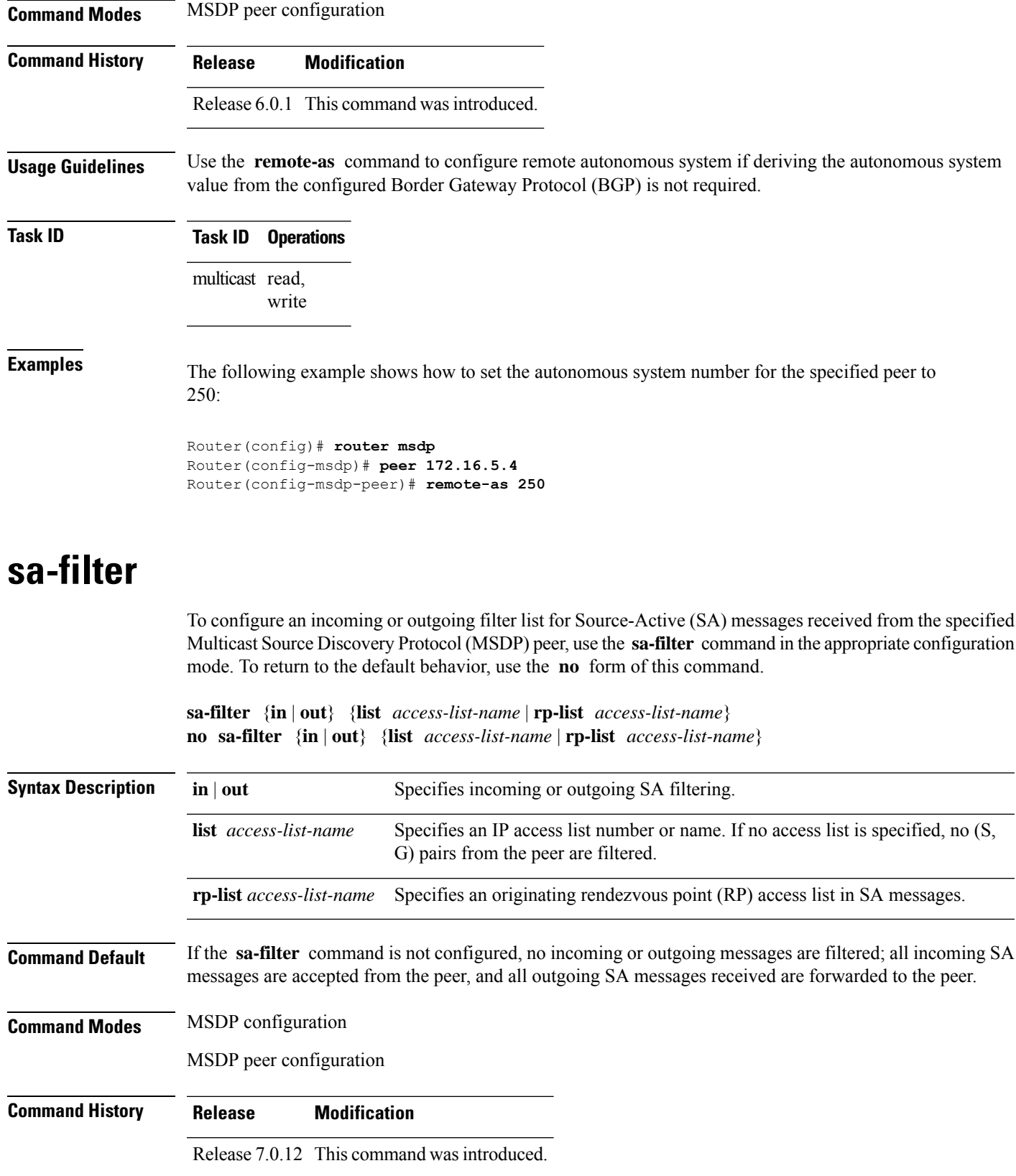

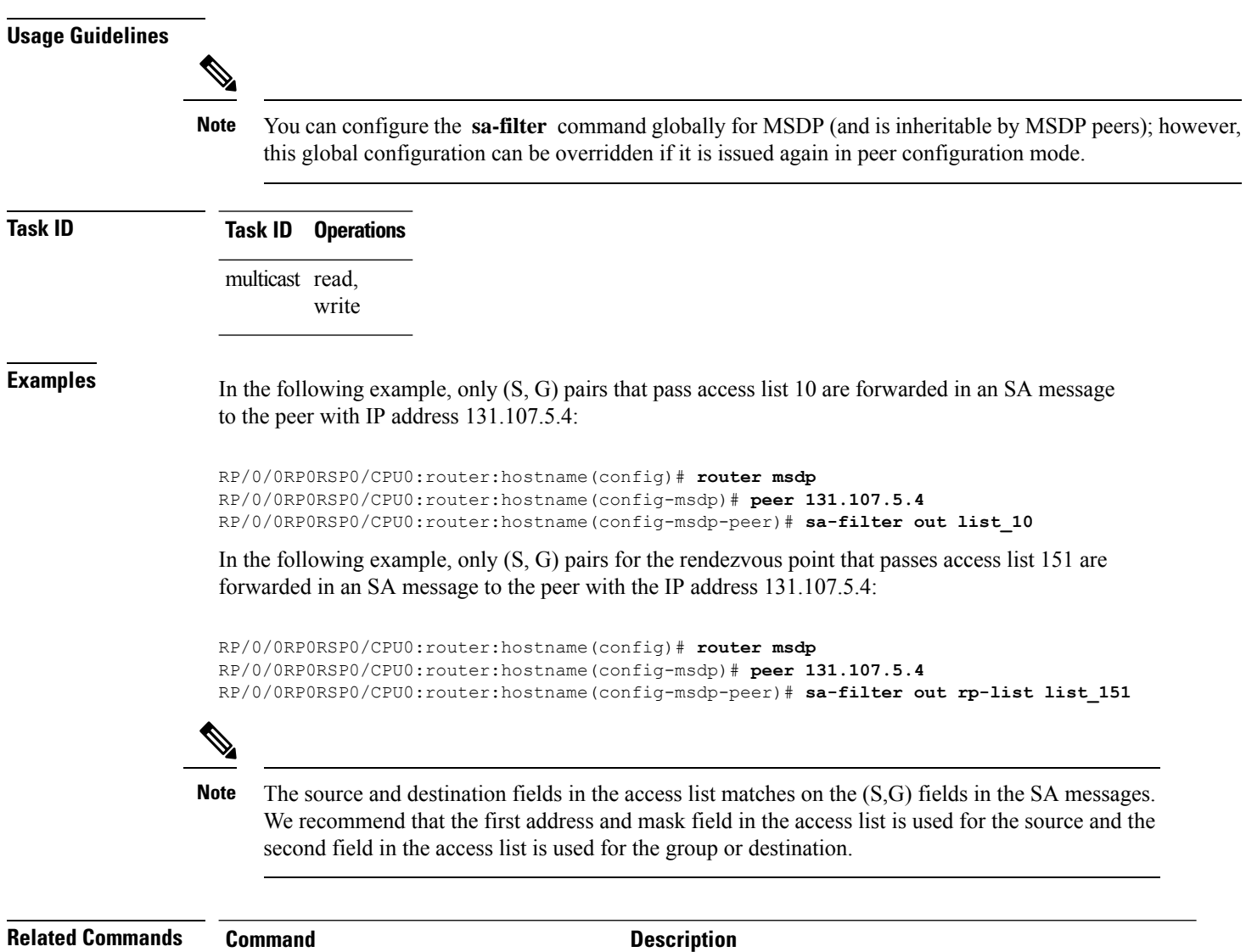

<span id="page-17-0"></span>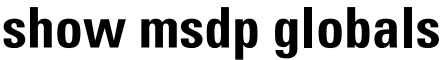

To display the Multicast Source Discovery Protocol (MSDP) global variables, use the **show msdp globals** command in EXEC mode.

peer [\(MSDP\),](#page-14-0) on page 15 Configures a MulticastSource DiscoveryProtocol(MSDP) peer.

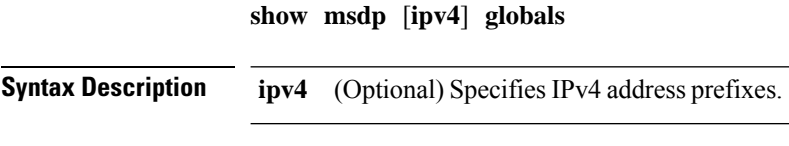

**Command Default** IPv4 addressing is the default.

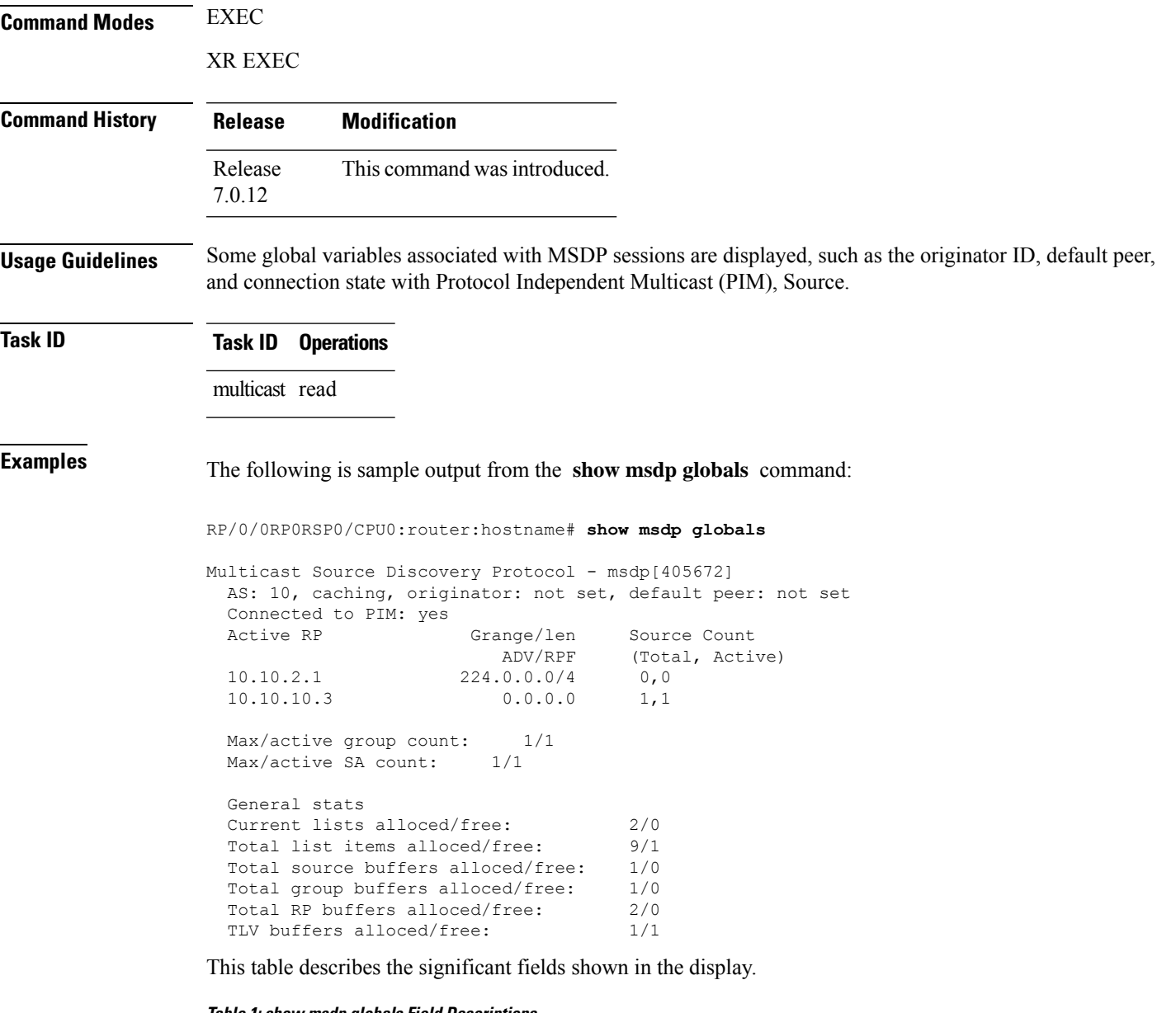

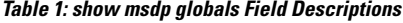

 $\mathbf l$ 

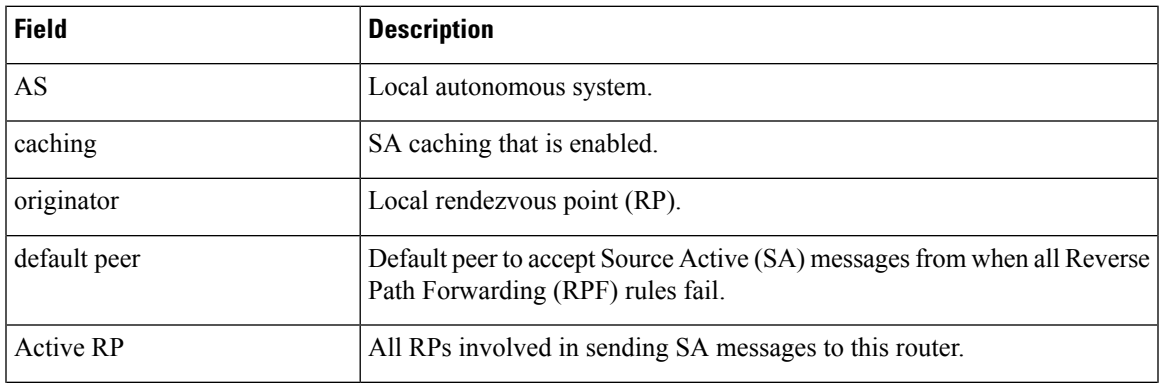

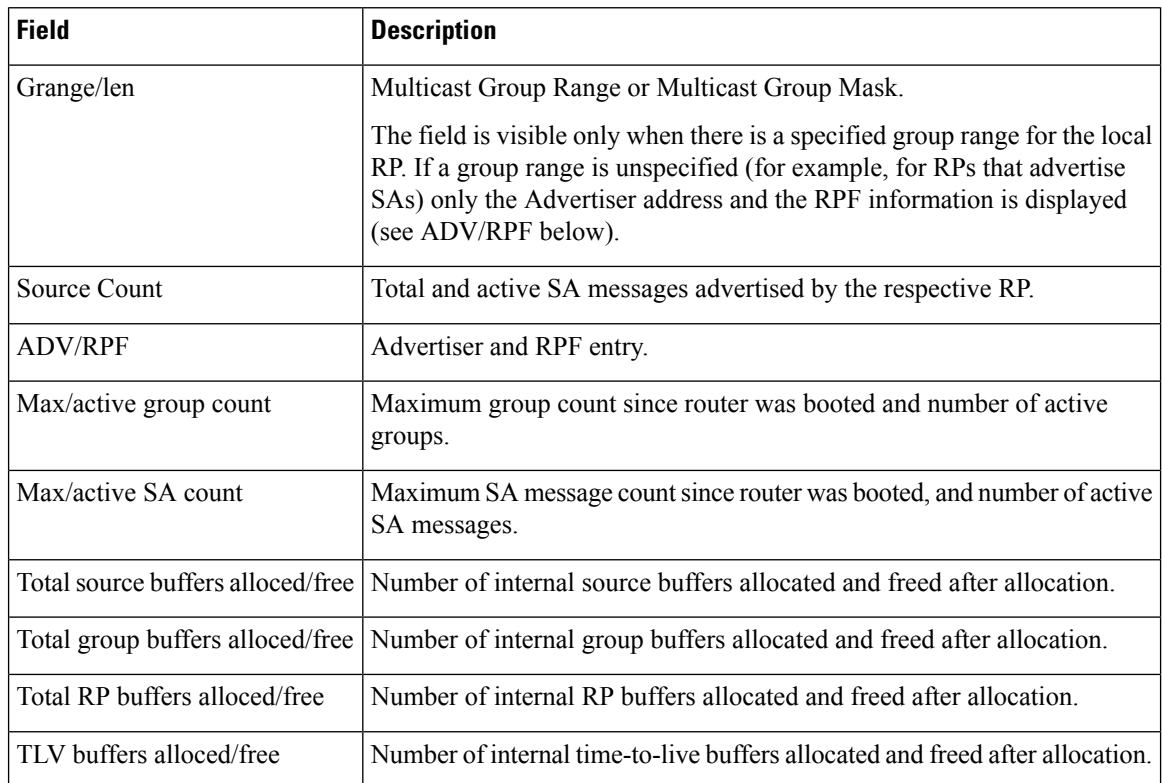

<span id="page-19-0"></span>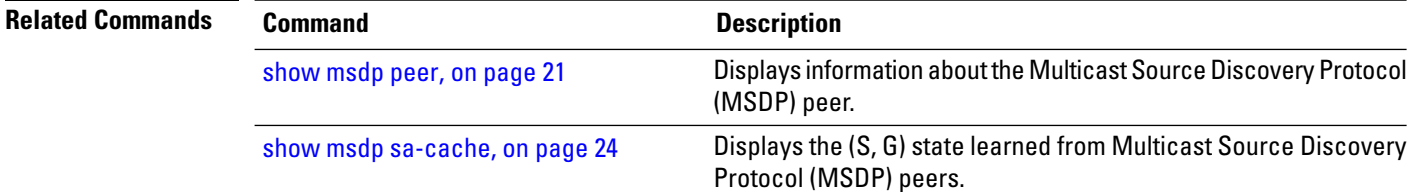

# **show msdp nsr**

To display nonstop routing (NSR) information in the Multicast Source Discovery Protocol (MSDP), use the **show mrib nsr** command in the appropriate mode.

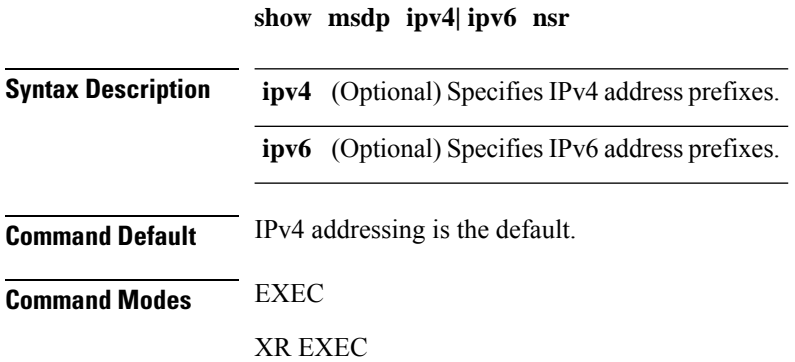

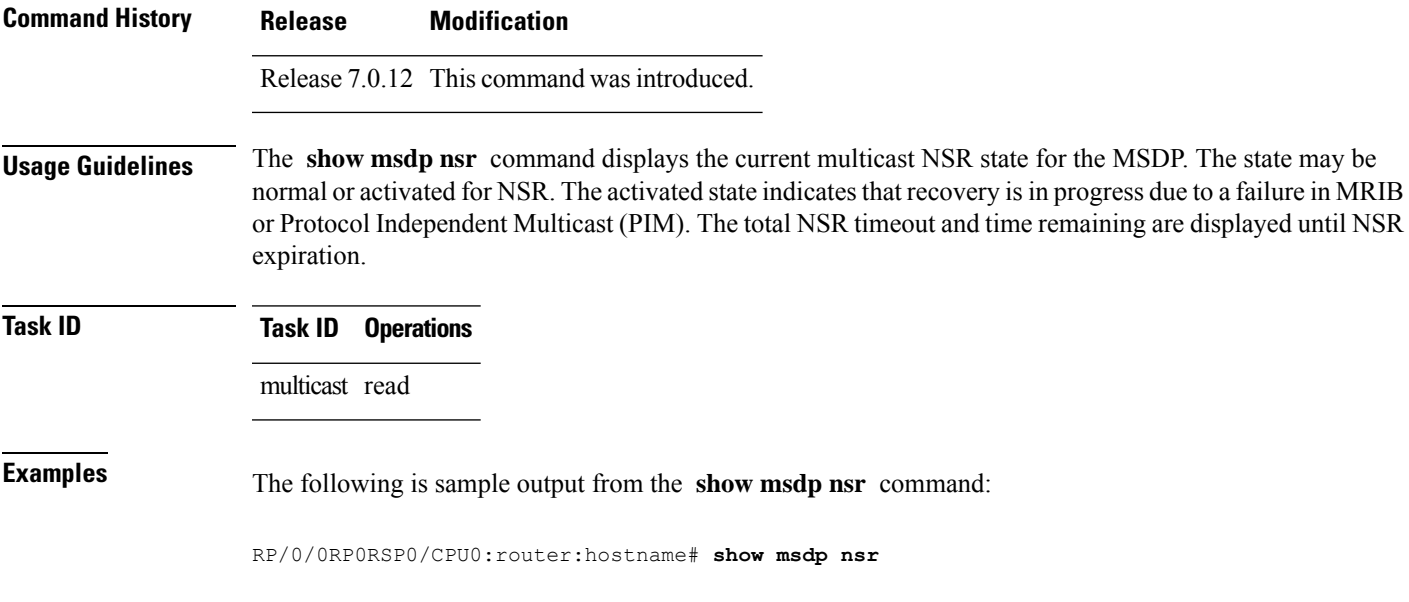

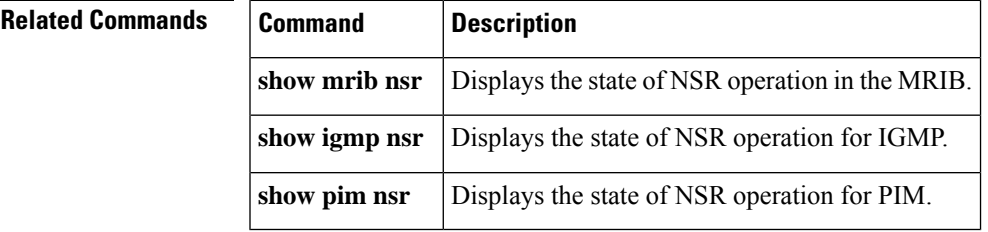

# <span id="page-20-0"></span>**show msdp peer**

To display information about the Multicast Source Discovery Protocol (MSDP) peer, use the **show msdp peer** command in EXEC mode.

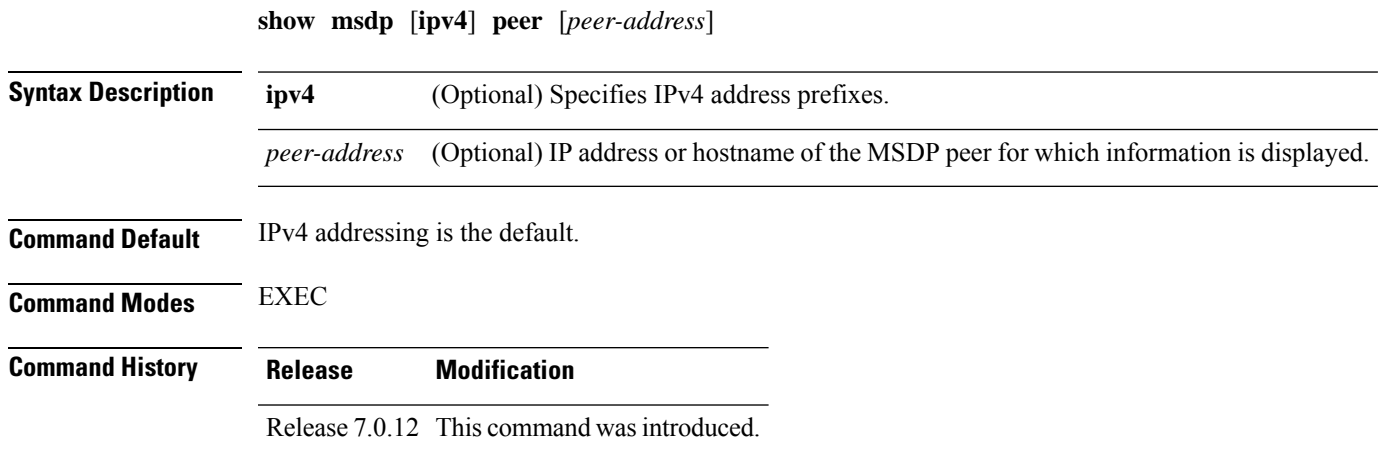

I

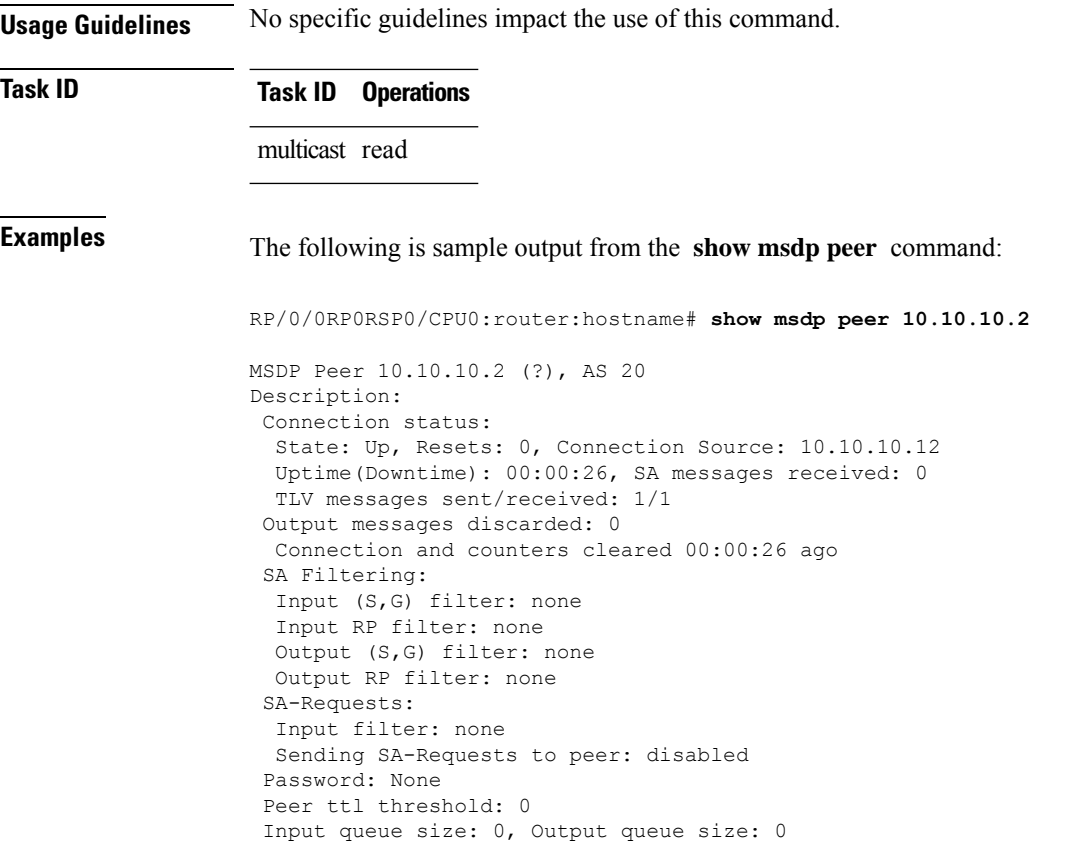

This table describes the significant fields shown in the display.

**Table 2: show msdp peer Field Descriptions**

| <b>Field</b>          | <b>Description</b>                                                                                                    |
|-----------------------|----------------------------------------------------------------------------------------------------|
| <b>MSDP</b> Peer      | IP address of the MSDP peer.                                                                                                    |
| AS                    | Autonomous system to which the peer belongs.                                                                                                    |
| <b>State</b>          | State of the peer.                                                                                                    |
| Uptime(Downtime)      | Days and hours the peer is up or down, per state shown in previous column.<br>If less than 24 hours, it is shown in terms of hours: minutes: seconds. |
| Msgs Sent/Received    | Number of Source-Active (SA) messages sent to peer/number of SA messages<br>received from peer.                                                       |
| Peer Name             | Name of peer.                                                                                                    |
| TCP connection source | Interface used to obtain IP address for TCP local connection address.                                                                                 |
| SA input filter       | Name of the access list filtering SA input (if any).                                                                                                  |
| SA output filter      | Name of the access list filtering SA output (if any).                                                                                                 |
| SA-Request filter     | Name of the access list filtering SA request messages (if any).                                                                                       |

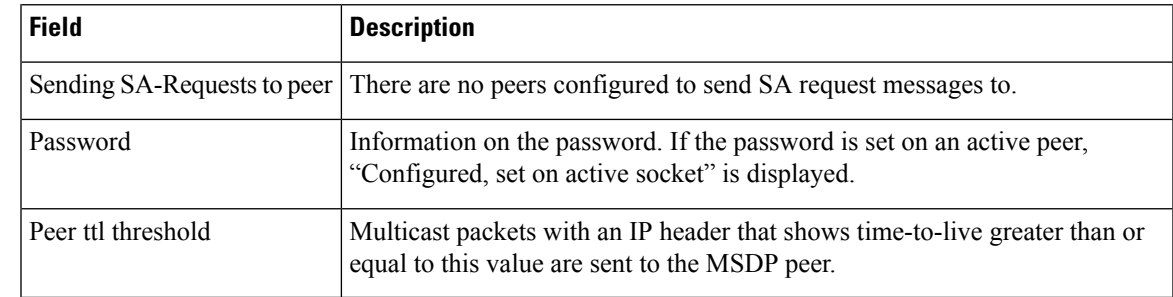

#### $R$ **elated Commands**

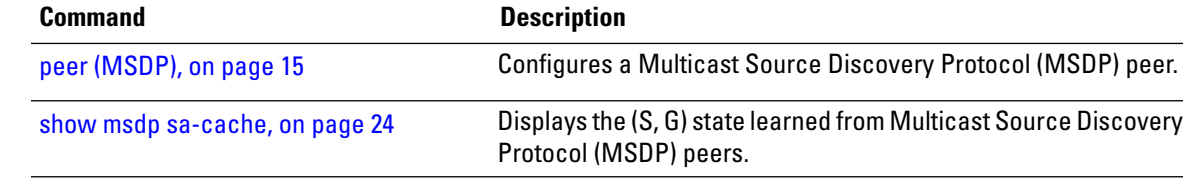

# <span id="page-22-0"></span>**show msdp rpf**

To display the Multicast Source Discovery Protocol (MSDP) Reverse Path Forwarding (RPF) rule that governs whether an Source-Active (SA) from an originating RP will be accepted, use the **show msdp rpf** command in EXEC mode.

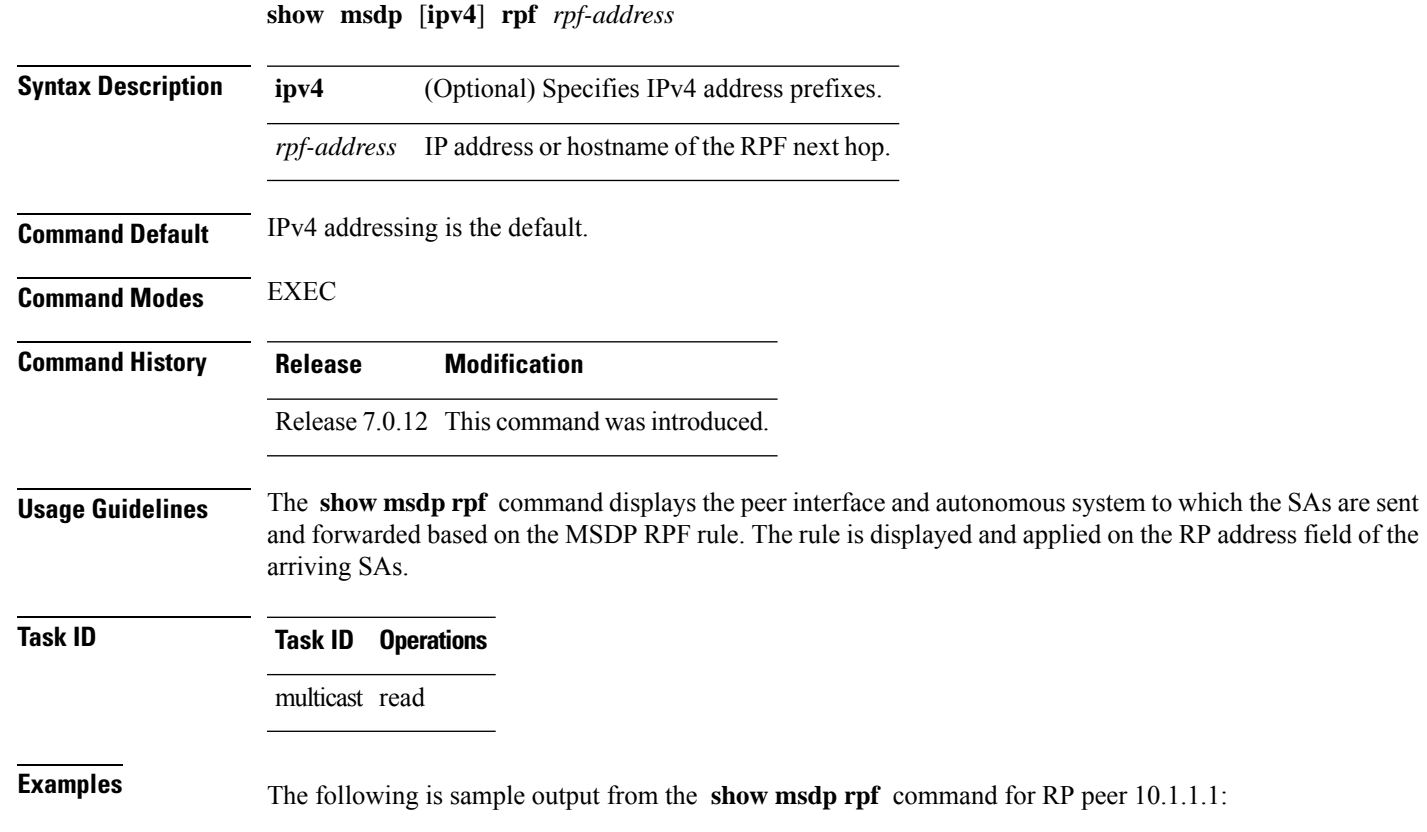

RP/0/0RP0RSP0/CPU0:router:hostname# **show msdp rpf 10.1.1.1**

RP peer for 172.16.1.1 is 10.1.1.1 AS 200, rule: 1 bgp/rib lookup: nexthop: 10.1.1.1, asnum: 200

This table describes the significant fields shown in the display.

**Table 3: show msdp rpf Field Descriptions**

| Field               | <b>Description</b>                                                       |  |  |  |  |
|---------------------|--------------------------------------------------------------------------|--|--|--|--|
|                     | $ RP$ peer for 172.16.1.1 is 10.1.1.1   IP address of the MSDP RPF peer. |  |  |  |  |
| AS 200              | Autonomous system to which the peer belongs.                             |  |  |  |  |
| rule: 1             | MSDP RPF rule that matches what was learned from SAs.                    |  |  |  |  |
| $bgp/rib$ lookup:   | Multicast RPF routing table lookup.                                      |  |  |  |  |
| nexthop: 10.1.1.1   | Router where the SA is sent to reach the final destination.              |  |  |  |  |
| $\alpha$ asnum: 200 | Autonomous system number for the next-hop neighbor router.               |  |  |  |  |

#### <span id="page-23-0"></span>**show msdp sa-cache**

To display the (S, G) state learned from Multicast Source Discovery Protocol (MSDP) peers, use the **show msdp sa-cache** command in EXEC mode.

**show msdp** [**ipv4**] **sa-cache** [*source-address*] [*group-address*] [**all**] [**asnum** *as-number*] [**peer** *peer-address*] [**rpaddr** *rp-address*] [**summary**]

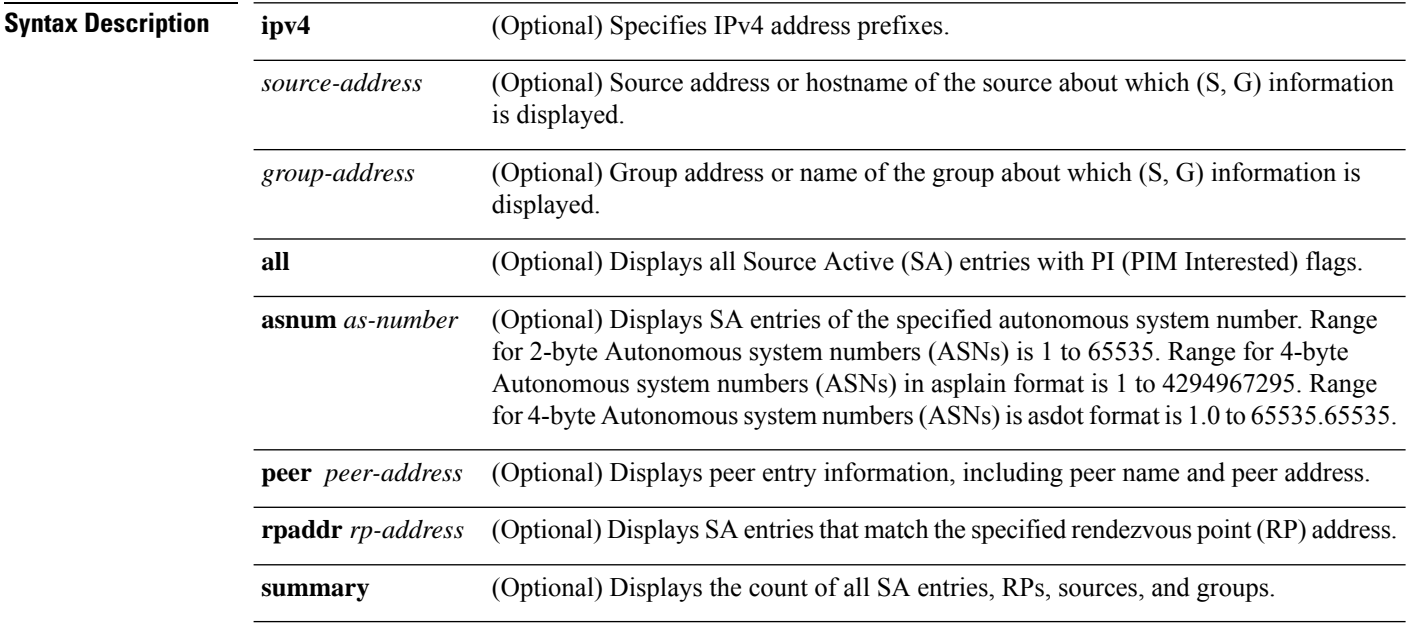

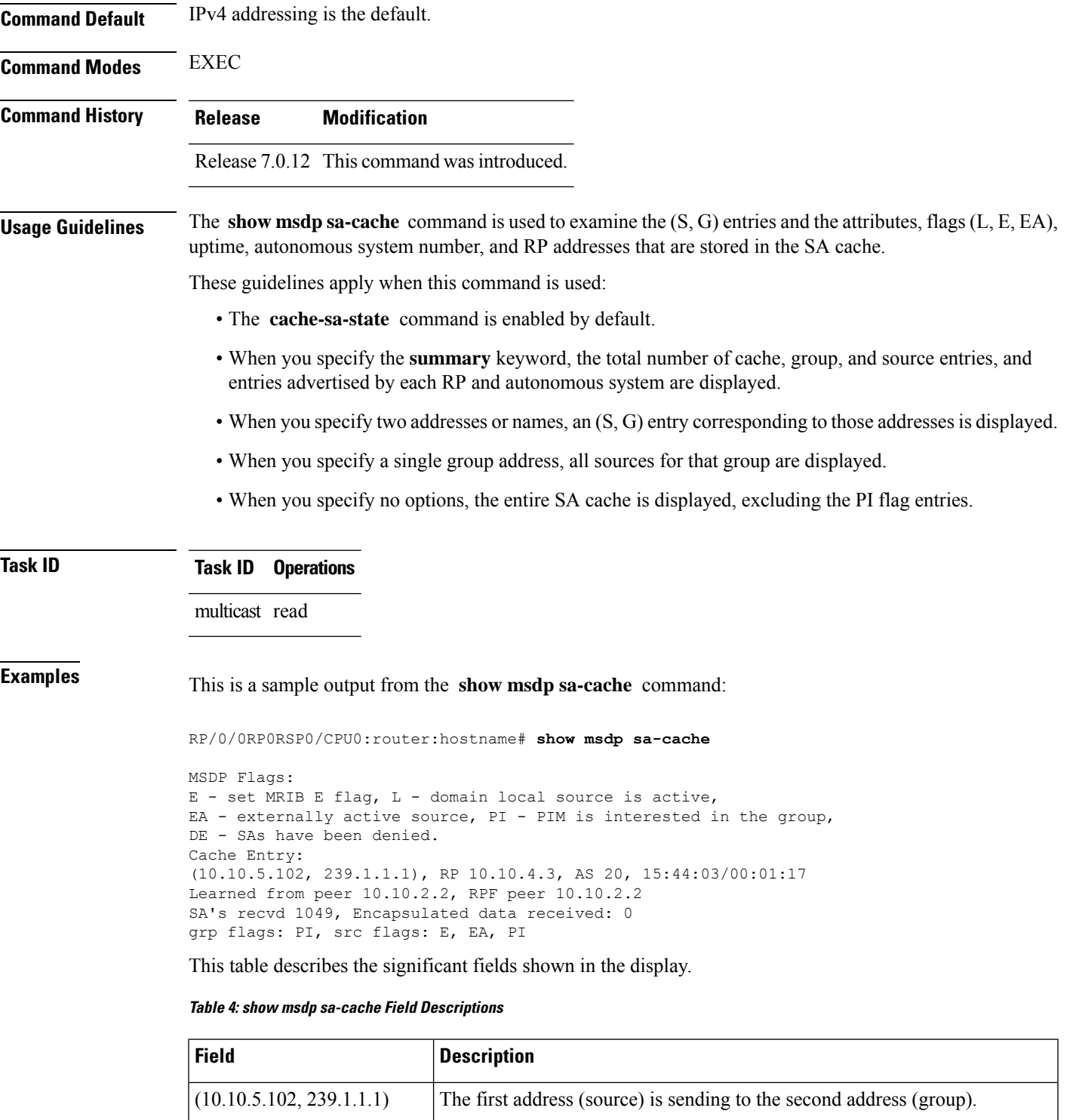

messages started.

RP 10.10.4.3

Rendezvous point (RP) address in the originating domain where the SA

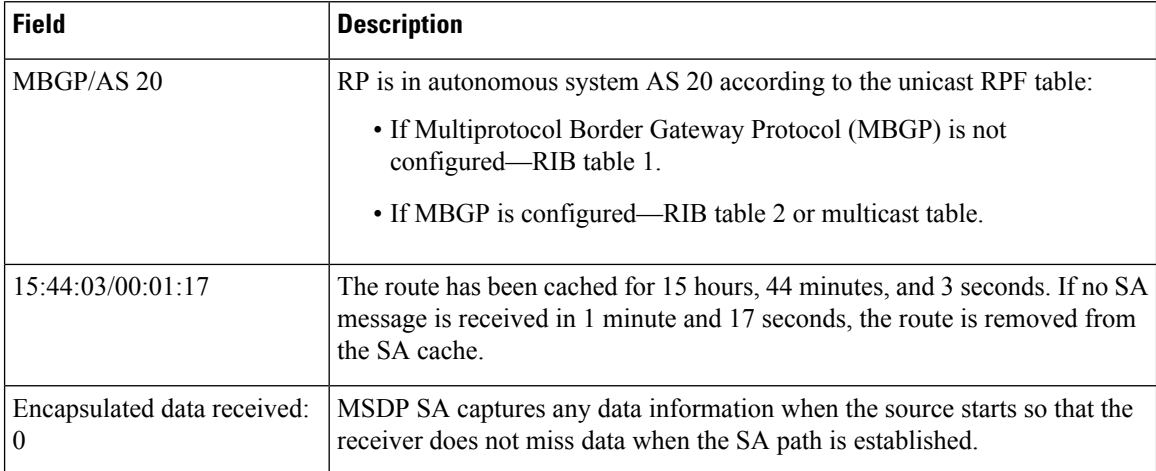

The following is sample output using the **all** keyword option:

RP/0/0RP0RSP0/CPU0:router:hostname# **show msdp sa-cache all**

```
MSDP Flags:
E - set MRIB E flag, L - domain local source is active,
EA - externally active source, PI - PIM is interested in the group,
DE - SAs have been denied. Timers age/expiration,
Cache Entry:
(*, 239.1.1.1), RP 0.0.0.0, AS 0, 06:32:18/expired
Learned from peer local, RPF peer local
```
SAs recvd 0, Encapsulated data received: 0 grp flags: PI, src flags:

This table describes the significant fields shown in the display.

#### **Table 5: show msdp sa-cache all Field Descriptions**

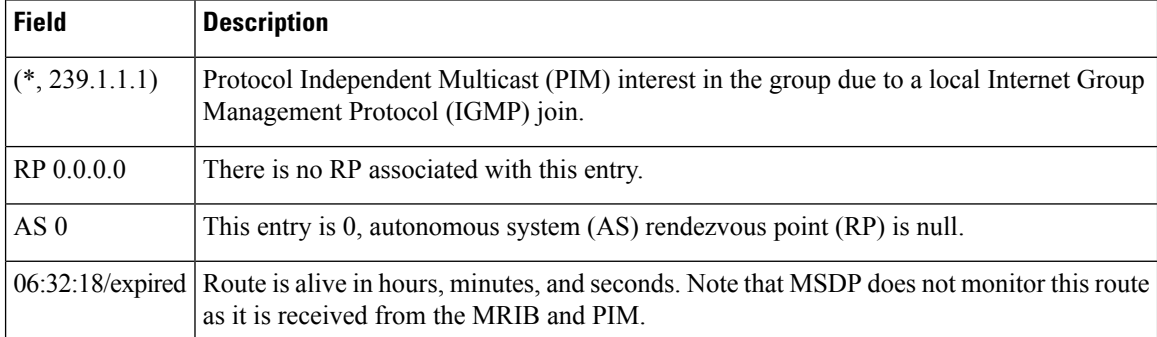

The following is sample output using the **summary** keyword option:

RP/0/0RP0RSP0/CPU0:router:hostname# **show msdp sa-cache summary**

```
Total # of SAs = 3
Total # of RPs = 2
Total # of Sources = 1
Total # of Groups = 3
Originator-RP SA total RPF peer
```
Ш

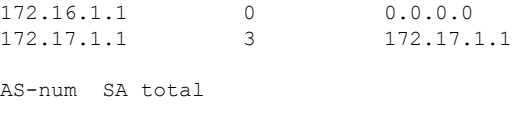

200 3

This table describes the significant fields shown in the display.

**Table 6: show msdp sa-cache summary Field Descriptions**

| <b>Field</b>     | <b>Description</b>                                                                               |
|------------------|--------------------------------------------------------------------------------------------------|
| Total # of $SAs$ | Total number of SAs that are currently active in the system.                                     |
| Total # of RPs   | Total number of RPs that have distributed the SA information to this system.                     |
|                  | Total # of Sources   Total number of sources that are active from all domains.                   |
|                  | Total # of Groups   Total number of groups to which sources are sending data from all domains.   |
| Originator-RP    | SA information based on the individual RPs and the originating domains that distributed<br>them. |
| $AS$ -num        | SA information based on the originating autonomous system.                                       |

The following is sample output using the **asnum** keyword option:

```
RP/0/0RP0RSP0/CPU0:router:hostname# show msdp sa-cache asnum 200
```

```
MSDP Flags:
E - set MRIB E flag , L - domain local source is active,
EA - externally active source, PI - PIM is interested in the group,
DE - SAs have been denied. Timers age/expiration,
Cache Entry:
(172.31.1.1, 239.1.1.1), RP 5.1.1.1, AS 200, 00:00:25/00:02:04
  Learned from peer 5.1.1.1, RPF peer 172.17.1.1
 SAs recvd 1, Encapsulated data received: 100
   grp flags: none, src flags: EA
(172.31.1.1, 239.1.1.2), RP 172.17.1.1, AS 200, 00:00:16/00:02:13
  Learned from peer 172.17.1.1, RPF peer 172.17.1.1
  SAs recvd 1, Encapsulated data received: 100
   grp flags: none, src flags: EA
(172.31.1.1, 239.1.1.3), RP 172.17.1.1, AS 200, 00:00:13/00:02:16
  Learned from peer 172.17.1.1, RPF peer 172.17.1.1
  SAs recvd 1, Encapsulated data received: 100
   grp flags: none, src flags: EA
```
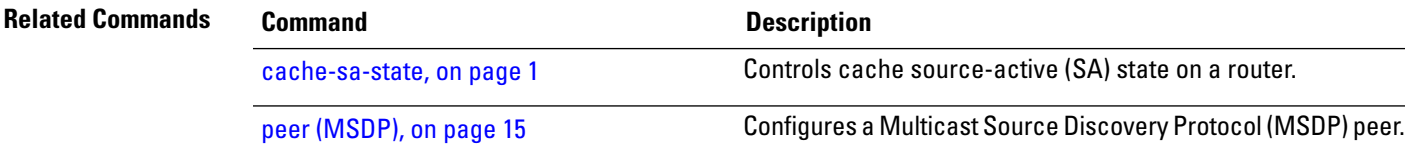

# <span id="page-27-0"></span>**show msdp statistics peer**

To display Multicast Source Discovery Protocol (MSDP) peer statistic counters, use the **show msdp statistics peer** command in EXEC mode

XR EXEC

.

**show msdp** [**ipv4**] **statistics peer** [*peer-address*]

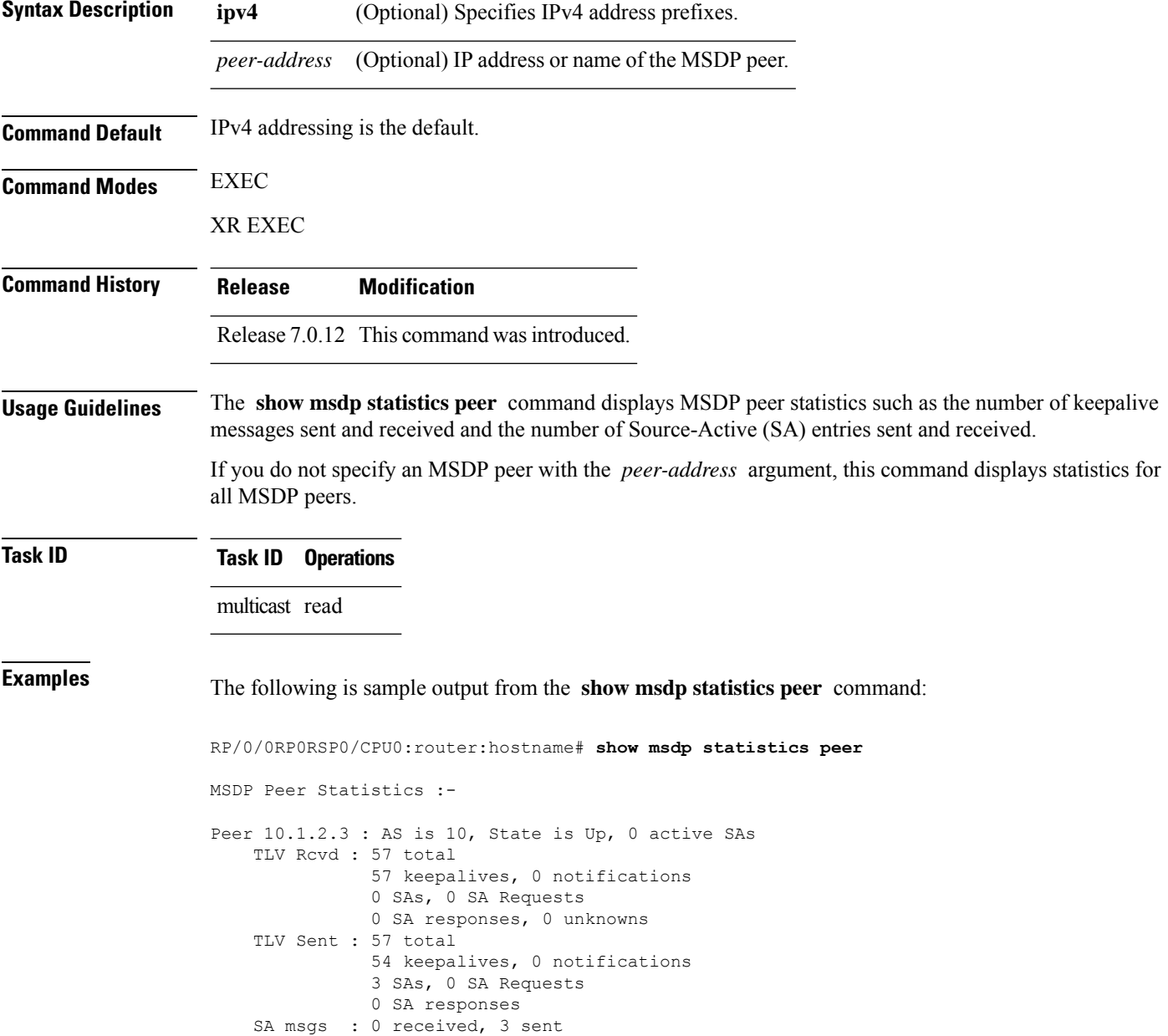

П

```
Peer 10.2.3.4 : AS is 0, State is Connect, 0 active SAs
    TLV Rcvd : 0 total
              0 keepalives, 0 notifications
              0 SAs, 0 SA Requests
              0 SA responses, 0 unknowns
   TLV Sent : 0 total
              0 keepalives, 0 notifications
              0 SAs, 0 SA Requests
              0 SA responses
    SA msgs : 0 received, 0 sent
```
This table describes the significant fields shown in the display.

#### **Table 7: show msdp statistic peer Field Descriptions**

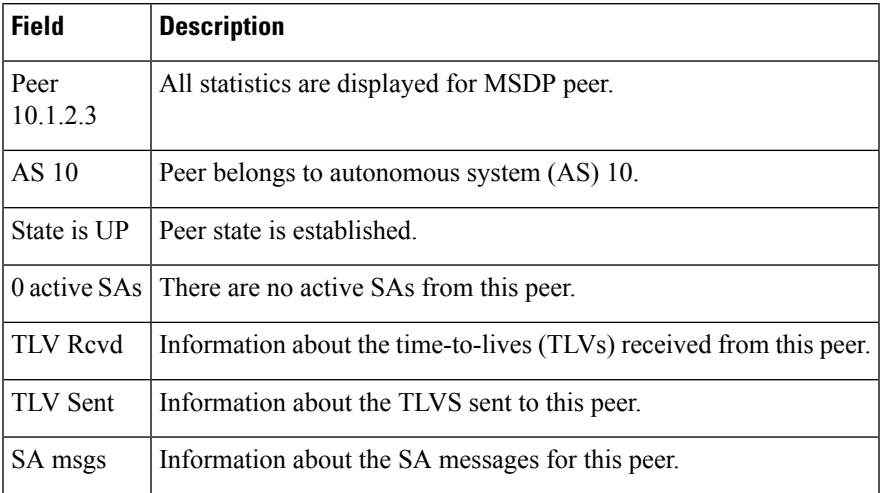

#### <span id="page-28-0"></span>**Related Commands Command Command Description**

clear [msdp](#page-4-0) stats, on page 5

Resets Multicast Source Discovery Protocol (MSDP) peer statistic counters.

#### **show msdp summary**

To display Multicast Source Discovery Protocol (MSDP) peer status, use the **show msdp summary** command in EXEC mode.

**show msdp** [**ipv4**] **summary**

**Syntax Description ipv4** (Optional) Specifies IPv4 address prefixes.

**Command Default** IPv4 addressing is the default.

**Command Modes** EXEC

XR EXEC

I

| <b>Command History</b>  | <b>Release</b>                                                                                              | <b>Modification</b>                                               |         |        |                      |                            |             |          |                                 |                  |
|-------------------------|----------------------------------------------------------------------------------------------------|-------------------------------------------------------------------|---------|--------|----------------------|----------------------------|-------------|----------|---------------------------------|------------------|
|                         | Release 7.0.12 This command was introduced.                                                                 |                                                                   |         |        |                      |                            |             |          |                                 |                  |
| <b>Usage Guidelines</b> | The show msdp summary command displays peer status such as the following:                                   |                                                                   |         |        |                      |                            |             |          |                                 |                  |
|                         | • Peer address                                                                                              |                                                                   |         |        |                      |                            |             |          |                                 |                  |
|                         | • Peer autonomous system                                                                                    |                                                                   |         |        |                      |                            |             |          |                                 |                  |
|                         | • Peer state                                                                                                |                                                                   |         |        |                      |                            |             |          |                                 |                  |
|                         | • Uptime and downtime                                                                                       |                                                                   |         |        |                      |                            |             |          |                                 |                  |
|                         | • Number of Source-Active (SA) messages sent or received                                                    |                                                                   |         |        |                      |                            |             |          |                                 |                  |
| <b>Task ID</b>          | <b>Task ID</b> Operations                                                                                   |                                                                   |         |        |                      |                            |             |          |                                 |                  |
|                         | multicast read                                                                                              |                                                                   |         |        |                      |                            |             |          |                                 |                  |
| <b>Examples</b>         | The following is sample output from the show msdp summary command:                                          |                                                                   |         |        |                      |                            |             |          |                                 |                  |
|                         | RP/0/0RP0RSP0/CPU0:router:hostname# show msdp summary                                                       |                                                                   |         |        |                      |                            |             |          |                                 |                  |
|                         | Out of Resource Handling Enabled<br>Maximum External SA's Global : 20000<br>Current External Active SAs : 0 |                                                                   |         |        |                      |                            |             |          |                                 |                  |
|                         | MSDP Peer Status Summary<br>Peer Address                                                                    |                                                                   | AS      | State  | Uptime/              |                            | Reset Peer  |          | Active Cfg.Max                  | TLV              |
|                         | 10.1.1.1                                                                                                    |                                                                   | $\circ$ | NoIntf | Downtime<br>00:10:07 | Count Name<br>$\mathbf{0}$ | $\tilde{ }$ | $\Omega$ | SA Cnt Ext. SAs<br>$\mathbf{0}$ | recv/sent<br>0/0 |
|                         |                                                                                                    | This table describes the significant fields shown in the display. |         |        |                      |                            |             |          |                                 |                  |
|                         |                                                                                                    |                                                                   |         |        |                      |                            |             |          |                                 |                  |

**Table 8: show msdp summary Field Descriptions**

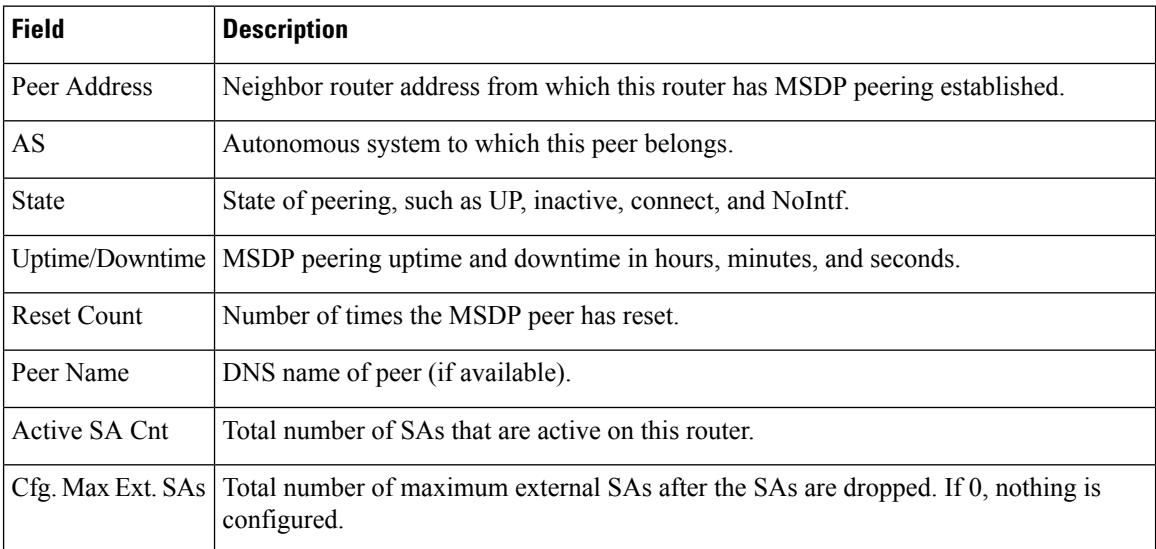

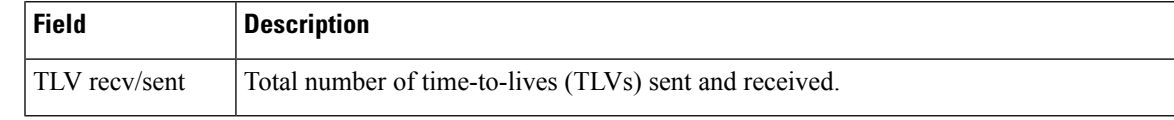

#### **Related Commands**

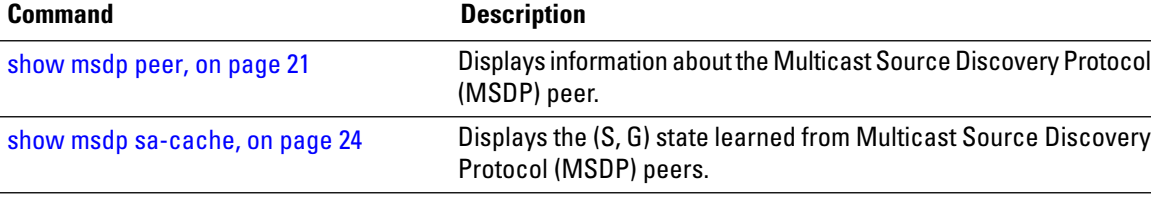

# <span id="page-30-0"></span>**shutdown (MSDP)**

To shut down a Multicast Source Discovery Protocol (MSDP) peer, use the **shutdown** command in peer configuration mode. To return to the default behavior, use the **no** form of this command.

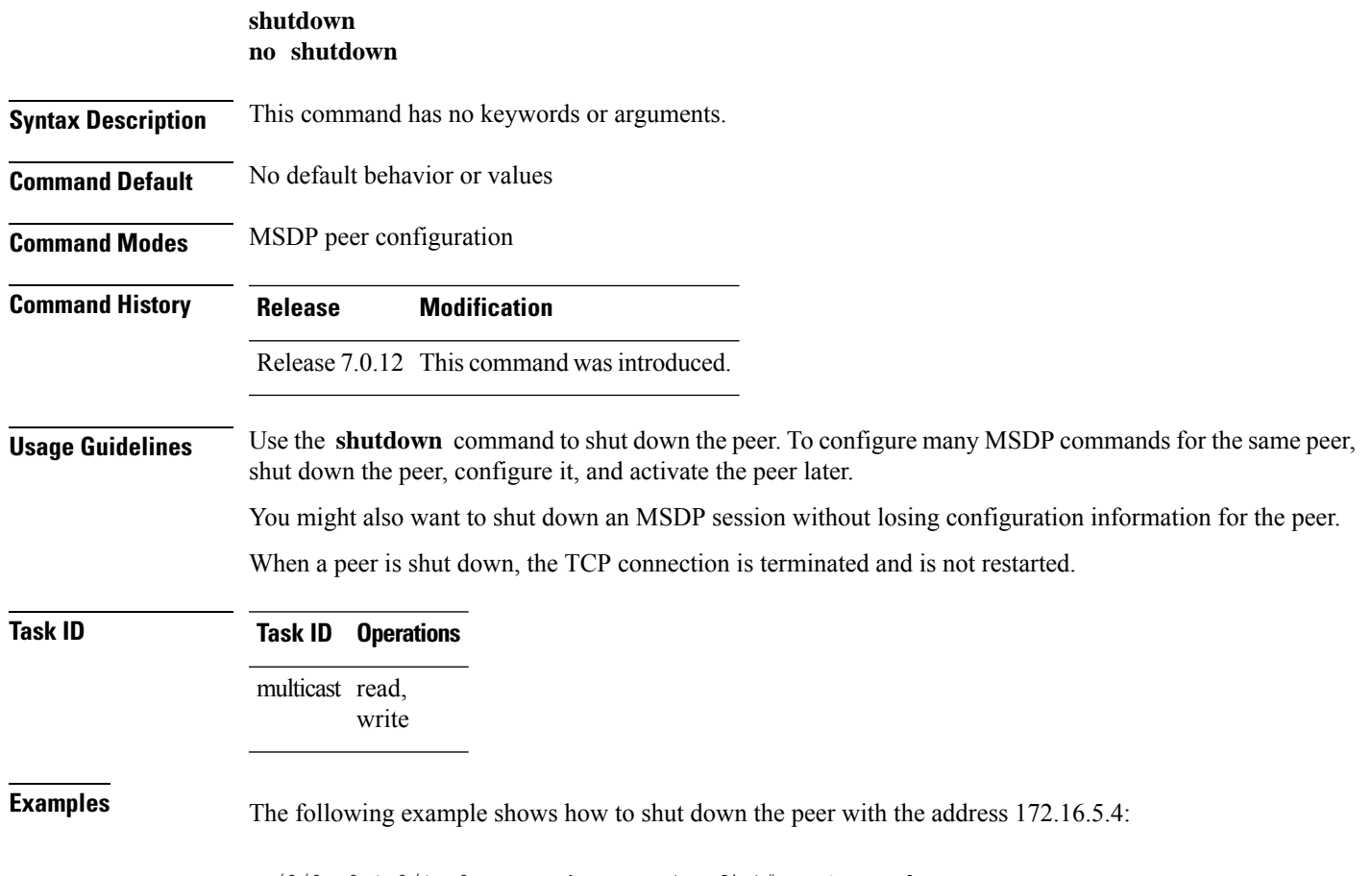

RP/0/0RP0RSP0/CPU0:router:hostname(config)# **router msdp**

RP/0/0RP0RSP0/CPU0:router:hostname(config-msdp)# **peer 172.16.5.4** RP/0/0RP0RSP0/CPU0:router:hostname(config-msdp-peer)# **shutdown**

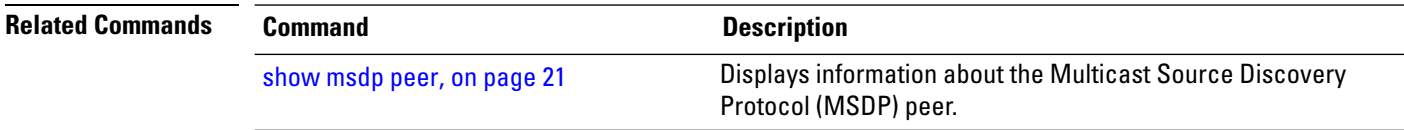

# <span id="page-31-0"></span>**show msdp vrf context**

To show the MSDP information configured for a VPN routing and forwarding (VRF) context, use the **show msdp vrf context** command in EXEC mode.

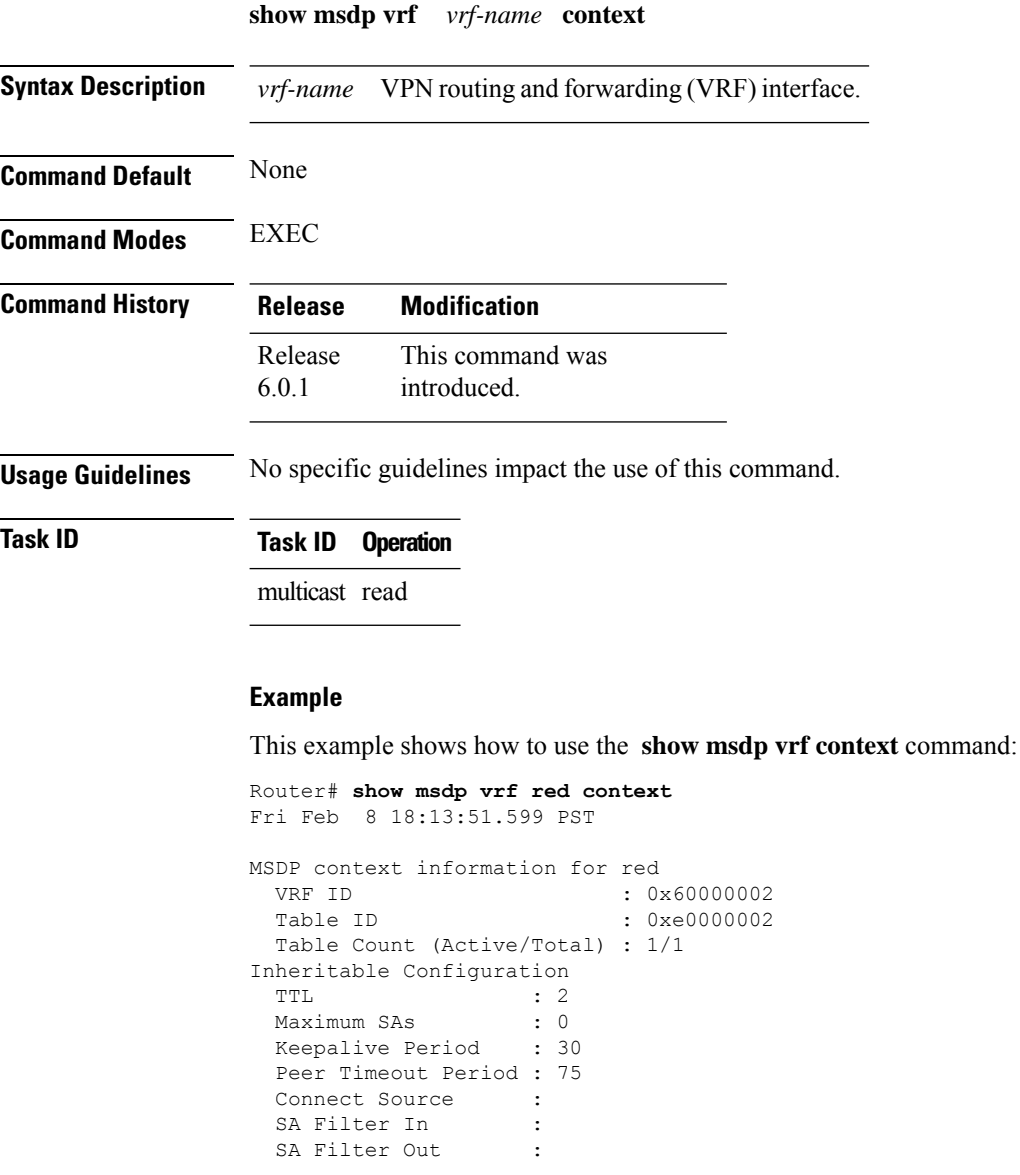

 $\overline{a}$ 

Ш

```
RP Filter In :
 RP Filter Out :
Configuration
 Originator Address : 0.0.0.0
 Originator Interface Name :
 Default Peer Address : 0.0.0.0
 SA Holdtime : 150
 Allow Encaps Count : 0
 Context Maximum SAs : 20000
SA Cache Counts (Current/High Water Mark)
 Groups : 0/0
 Sources : 0/0
 RPs : 2/0
 External SAs : 0/0
MRIB Update Counts
 Total updates : 2
 With no changes : 0
 (*, G) routes : 2<br>(S, G) routes : 0
 (S, G) routes
MRIB Update Drops
 Invalid group : 0
 Invalid group length : 0
 Invalid source : 0
 Auto-RP Address : 2
```
# <span id="page-32-0"></span>**ttl-threshold (MSDP)**

To limit which multicast data packets are sent in Source-Active (SA) messages to a Multicast Source Discovery Protocol (MSDP) peer, use the **ttl-threshold** command in MSDP configuration mode or peer configuration mode. To return to the default behavior, use the **no** form of this command.

**ttl-threshold** *ttl* **no ttl-threshold** *ttl*

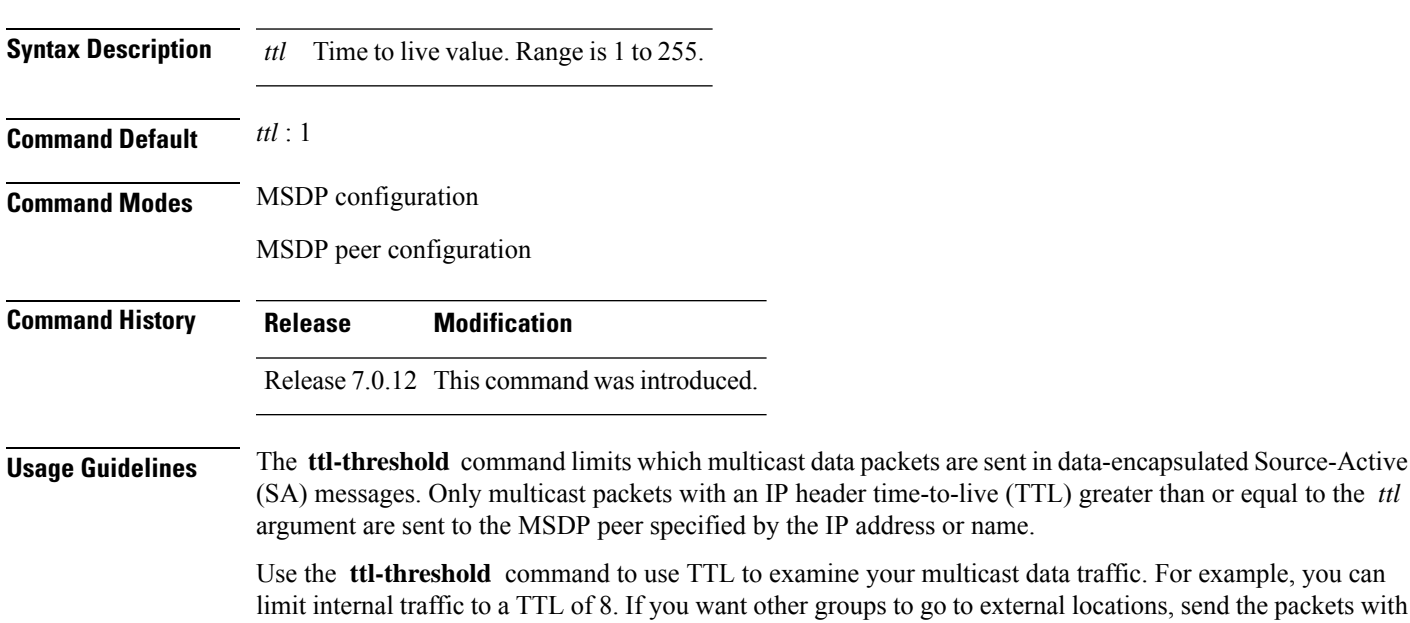

a TTL greater than 8.

I

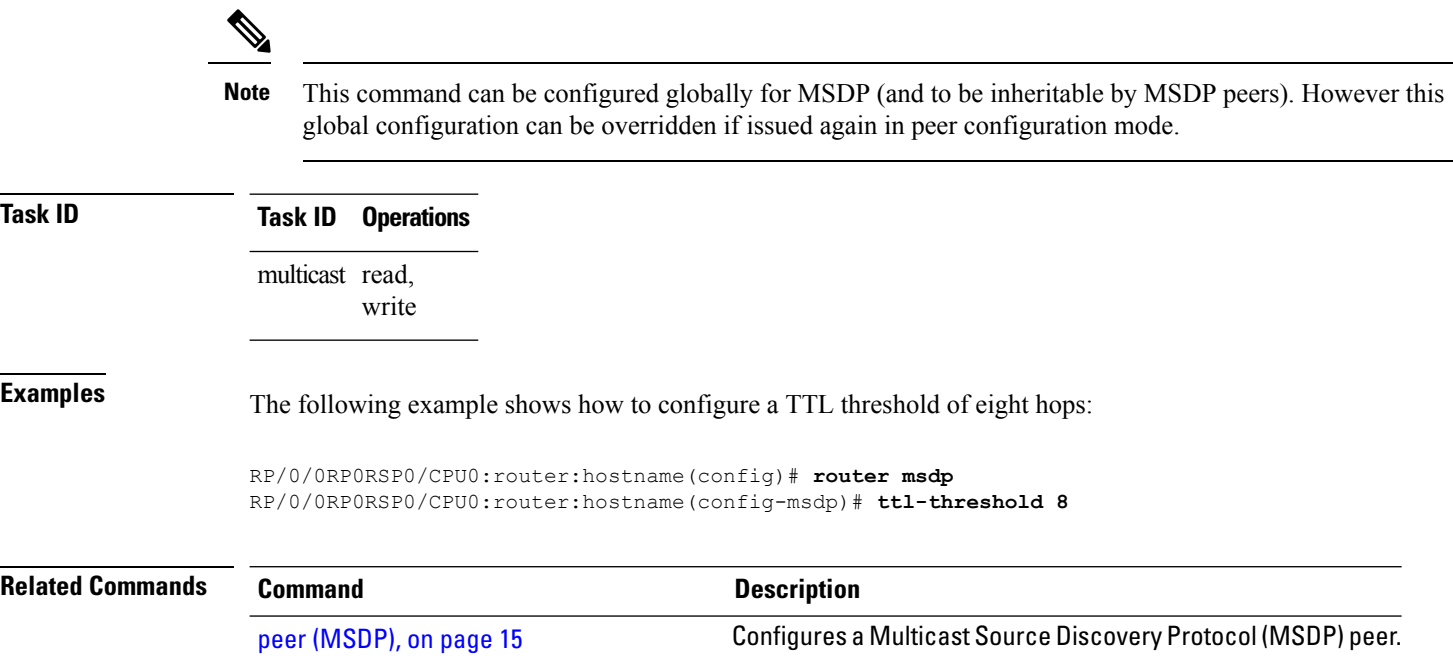